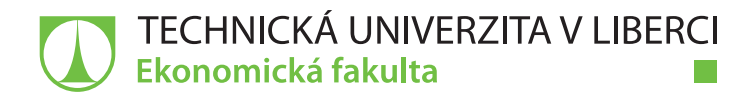

# **VYUŽITÍ INTRANETU V MSP**

# **Bakalářská práce**

*Studijní program:* B6209 – Systémové inženýrství a informatika *Studijní obor:* 6209R021 – Manažerská informatika

*Autor práce:* **Kateřina Císařová** *Vedoucí práce:* Ing. Petr Weinlich, Ph.D.

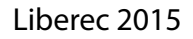

#### TECHNICKÁ UNIVERZITA V LIBERCI Ekonomická fakulta Akademický rok: 2014/2015

# ZADÁNÍ BAKALÁŘSKÉ PRÁCE

(PROJEKTU, UMĚLECKÉHO DÍLA, UMĚLECKÉHO VÝKONU)

Jméno a příjmení: Kateřina Císařová Osobní číslo: E12000462 Studijní program: B6209 Systémové inženýrství a informatika Studijní obor: Manažerská informatika Název tématu: Využití intranetu v MSP Zadávající katedra: Katedra informatiky

#### Zásady pro vypracování:

- 1. Komunikace a počítačové sítě
- 2. Intranet specifika, přednosti a omezení
- 3. Intranet v konkrétní firmě

 $\mathbb{R}^n$ 

4. Nové možnosti a vylepšení intranetu, zhodnocení a doporučení

Rozsah grafických prací:

Rozsah pracovní zprávy:

30 normostran

Forma zpracování bakalářské práce: tištěná/elektronická

Seznam odborné literatury:

BELKO, Peter, 2011. Týmová spolupráce v Microsoft Office, SharePointu, Office Web Apps a Live Mesh. 1. vyd. Brno: Computer Press, 2011. ISBN 978-80-251-3574-7. PASCH, Ondřej, 2011. Microsoft Sharepoint 2010: praktický průvodce uživatele. 1. vyd. Brno: Computer Press, 2011. ISBN 978-80-251-3177-0. COLBY, John et al., 2003. Practical Intranet Development. 1st ed. Birmingham: Glasshaus Ltd, 2003. ISBN 1-904151-23-X. WHITE, Martin. The Intranet Management Handbook. 1st ed. Oxford:

Information Today, 2011. ISBN 1-57387-426-4.

Elektronická databáze článků ProQuest (knihovna.tul.cz). Konzultant: Ing. Petr Rozmajzl

Vedoucí bakalářské práce:

Konzultant bakalářské práce:

Datum zadání bakalářské práce: Termín odevzdání bakalářské práce: 7. května 2015

Ing. Petr Weinlich, Ph.D. Katedra informatiky Ing. Petr Rozmajzl Katedra informatiky

31. října 2014

doc. Ing. Miroslav Žižka, Ph.D. děkan

V Liberci dne 31. října 2014

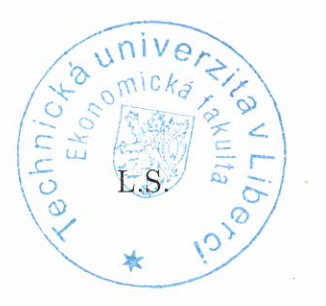

 $421$ 

doc. Ing. Jan Skrbek, Dr. vedoucí katedry

## **Prohlášení**

Byla jsem seznámena s tím, že na mou bakalářskou práci se plně vztahuje zákon č. 121/2000 Sb., o právu autorském, zejména § 60 – školní dílo.

Beru na vědomí, že Technická univerzita v Liberci (TUL) nezasahuje do mých autorských práv užitím mé bakalářské práce pro vnitřní potřebu TUL.

Užiji-li bakalářskou práci nebo poskytnu-li licenci k jejímu využití, jsem si vědoma povinnosti informovat o této skutečnosti TUL; v tomto případě má TUL právo ode mne požadovat úhradu nákladů, které vynaložila na vytvoření díla, až do jejich skutečné výše.

Bakalářskou práci jsem vypracovala samostatně s použitím uvedené literatury a na základě konzultací s vedoucím mé bakalářské práce a konzultantem.

Současně čestně prohlašuji, že tištěná verze práce se shoduje s elektronickou verzí, vloženou do IS STAG.

Datum:

Podpis:

## **Anotace**

Bakalářská práce se zabývá využitím intranetu v MSP. Hlavním cílem je navrhnout konkrétní řešení, která by vylepšila intranet a přispěla ke zvýšení jeho využití. První kapitola uvádí komunikaci a počítačové sítě. Další kapitola se podrobně zabývá vnitřní sítí "intranet". Jsou zde popsány jeho funkce a možnosti vývoje. Dále je zde představena platforma, která slouží ke správě intranetu, integrace softwarů s touto platformou a definování workflow a formulářů. Třetí kapitola je věnována praktické části, kde je popsán současný intranet dané firmy. Čtvrtá část obsahuje návrhy, vylepšující intranet. Poté následuje shrnutí a doporučení všech navrhovaných řešení. V závěru jsou vyhodnoceny výsledky bakalářské práce.

## **Klíčová slova**

intranet, komunikace, formulář, workflow

## **Annotation**

#### Title: Usage of Intranet in SMEs

The bachelor thesis deals with the usage of intranet in SMEs. The main goal is to propose specific solutions that would improve intranet and made it more meaningful. The first chapter is introducing a communication and computer networks. Next chapter is focused on detailed internal network "intranet". There are described its functions and possibilities of development. There is also introduced a platform that is used to manage intranet, integration between software's and this platform and definition of workflow and forms. The third chapter is devoted to the practical part, which describes current intranet of the company. The fourth part contains new proposals for improving intranet. This is followed by a summary and recommendation of all the proposed solutions. Outputs of bachelor thesis are evaluated in the last chapter.

## **Key Words**

intranet, communication, form, workflow

# Obsah

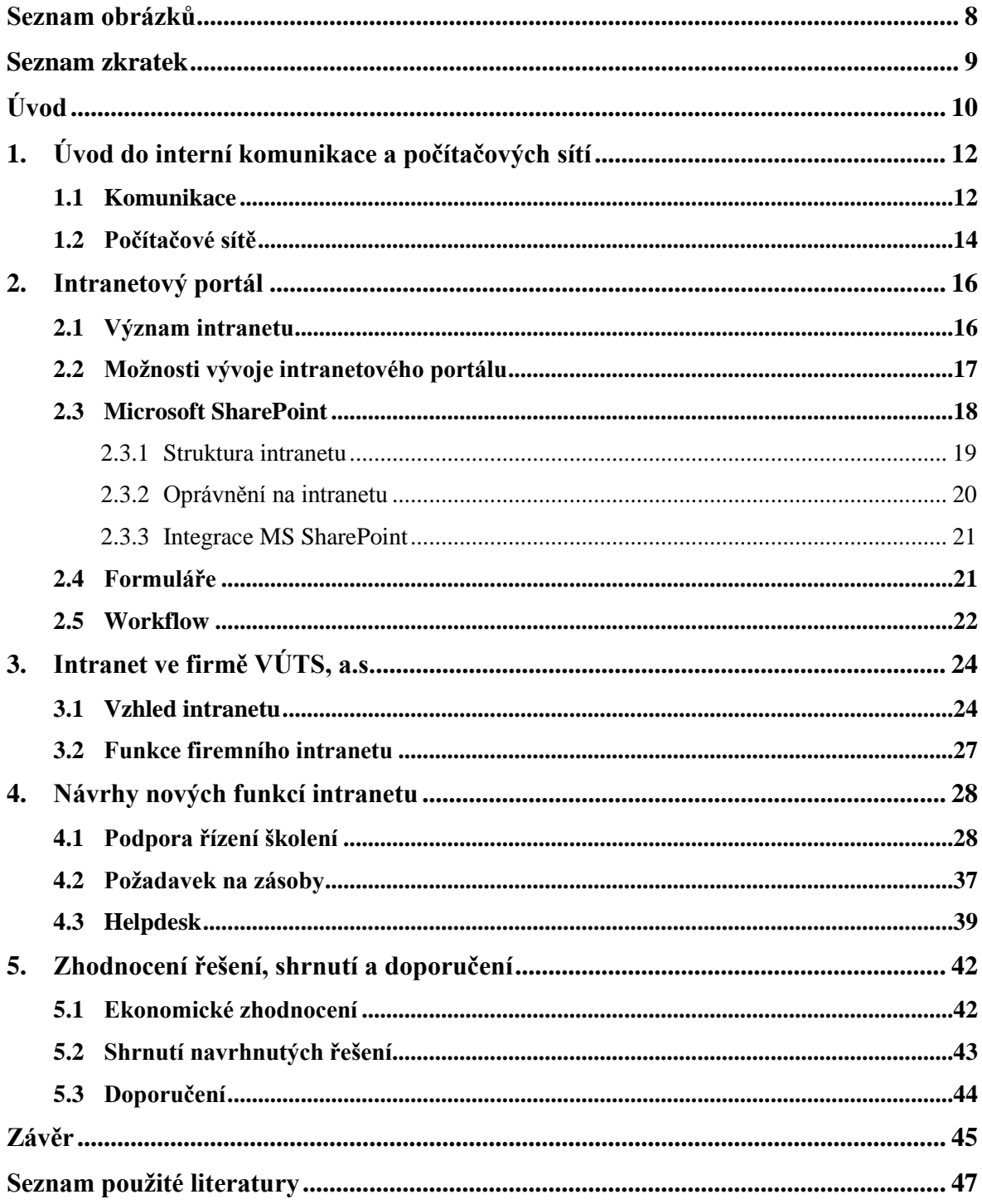

# <span id="page-7-0"></span>Seznam obrázků

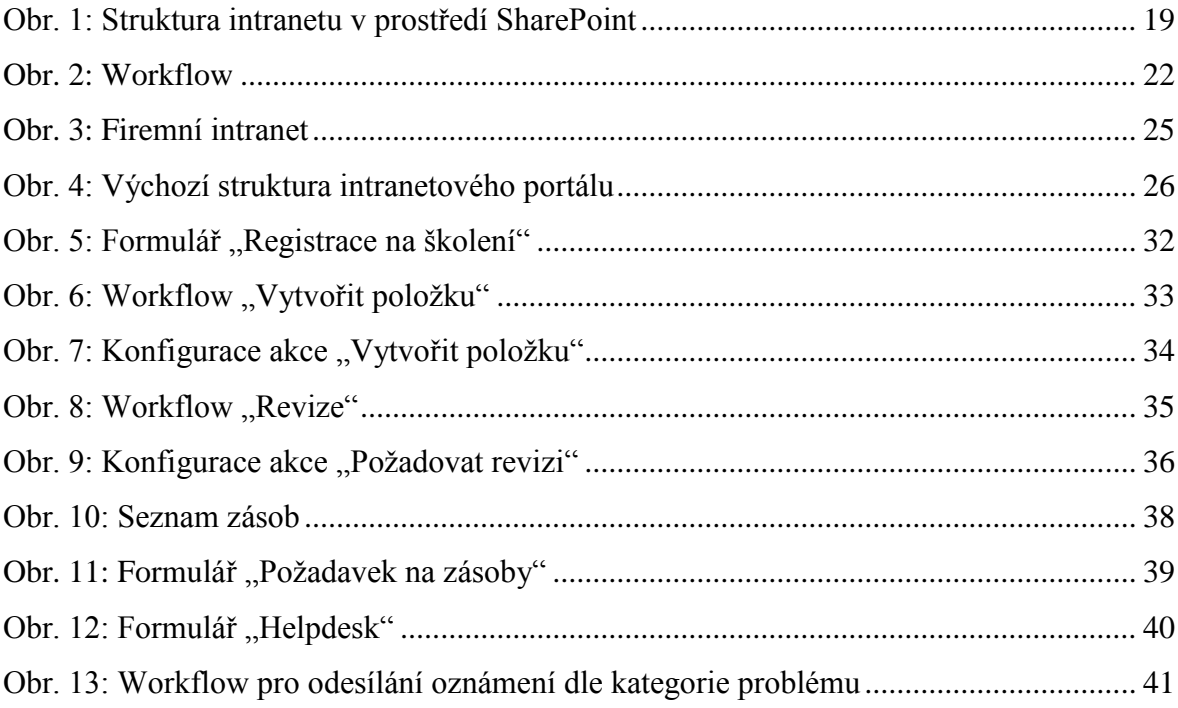

# <span id="page-8-0"></span>**Seznam zkratek**

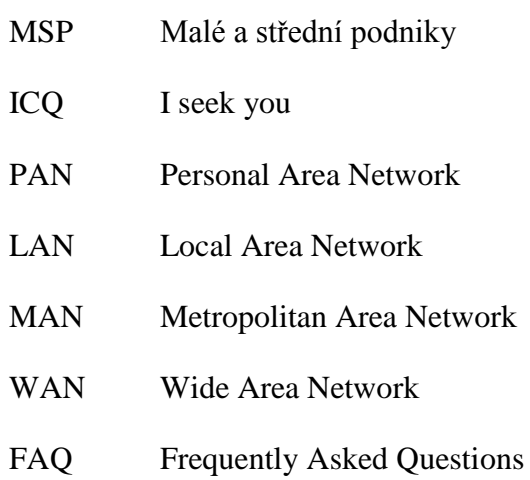

# <span id="page-9-0"></span>**Úvod**

V současnosti jsou informace nejdůležitějším prvkem a výhodou v podnikání. K získávání informací uživatelé využívají komunikační prostředky. Díky velmi rychlému vývoji informačních technologií mají lidé rozsáhlé možnosti v oblasti komunikace. Jsou levným a rychlým prostředkem bez ohledu na vzdálenost mezi odesílatelem a příjemcem informací. Přesto tyto technologie nesou svá rizika. Rizika jsou především v podobě odcizení a zneužití citlivých údajů. Mezi další rizika patří rychlá a někdy i unáhlená rozhodnutí, která jsou způsobena dnešní uspěchanou dobou. Aby firma těmto rizikům předešla, musí klást důraz na sestavení kvalitního a odborného managementu a mít specializované pracovníky v IT oddělení.

Tématem bakalářské práce je "Využití intranetu v MSP". Význam intranetu se ve firmách každodenně zvyšuje a to nehledě na to, zda se jedná o velké korporace, malé nebo střední podniky. Tato forma komunikace vede k efektivnější týmové spolupráci v rámci firmy, sjednocuje kulturní zvyky podniku a centralizuje data potřebná k chodu firmy.

Cílem bakalářské práce je navrhnout nové možnosti pro intranetový portál podniku VÚTS, a.s. Tyto nové funkce by měly zvýšit využití a reputaci intranetu, zefektivnit konkrétní podnikové činnosti nebo vyřešit problematiku, kterou se firma musí zabývat.

Bakalářská práce je rozdělena do pěti hlavních částí. První část obsahuje pohled na komunikaci a prostředky komunikace z teoretického hlediska. Nejprve je definován pojem komunikace, poté je popsána interní a externí komunikace. Následně jsou popsány jednotlivé počítačové sítě a uvedeny jejich výhody a nevýhody.

Další část je věnována intranetu, který je hlavním tématem bakalářské práce. Tato kapitola charakterizuje role, které intranet zaujímá. Zároveň obsahuje možnosti vývoje, které firma může zvolit. Dále tato kapitola popisuje platformu SharePoint, která nabízí pohodlnou správu intranetu. Další podkapitoly se věnují workflow a formulářům.

Třetí část bakalářské práce obsahuje část praktickou. V této kapitole je popsán současný intranetový portál firmy VÚTS, a.s. Je zde znázorněna struktura intranetu, vzhled a funkce, které portál zaměstnancům firmy nabízí.

Ve čtvrté části jsou navrhnuty nové možnosti, které nejen vylepší firemní intranet, ale také usnadní chod konkrétních procesů firmy. V důsledku realizace těchto funkcí, by se mohlo dosáhnout navýšení významu daného intranetu.

V poslední kapitole jsou vyhodnocena řešení z ekonomického hlediska. Na závěr kapitoly jsou shrnuty a doporučeny dané možnosti.

# <span id="page-11-0"></span>**1. Úvod do interní komunikace a počítačových sítí**

Tato kapitola se věnuje základní charakteristice komunikace a konkrétním komunikačním prostředkům. Dále tato část obsahuje počítačové sítě podle rozlehlosti, Internet, intranet a extranet.

### <span id="page-11-1"></span>**1.1 Komunikace**

Komunikaci lze obecně definovat jako přenos informací od odesílatele k příjemci. [1] V podnikání musíme klást důraz obzvlášť na správnou vnitropodnikovou komunikaci, ale i na komunikaci s okolím. Správná komunikace je klíčem k úspěchu v podnikání. Naopak špatná komunikace ve firmě může být jedním z hlavních důvodů zániku firmy. Zaměstnanci si mezi sebou nepřetržitě předávají informace, které následně využívají ke svojí náplni práce. Informace musí být kvalitní a úplné, protože na nich závisí kvalita odvedené práce. Komunikace musí fungovat mezi všemi zaměstnanci. Komunikace by měla fungovat především mezi nadřízeným a podřízeným při přidělování úkolů, jejich hodnocení, řešení personálních záležitostí a také v motivování a dalších činnostech v podniku. Pokud firma chce, aby komunikace byla její předností, musí zajistit, aby se její komunikační kanály dennodenně zdokonalovaly. Mezi komunikační kanály, které v současnosti nejvíce zlepšují komunikaci, jsou informační technologie.

Informační technologie se neustále inovují, a proto se firmám, jejich zaměstnancům a ostatním lidem otevírají dveře k novým možnostem, díky kterým se mohou navzájem rychleji a srozumitelněji dorozumívat a to téměř po celém světě. Již delší dobu je uživatelům informačních technologií umožněno využívat tzv. počítačové sítě, které jim umožňují předávat informace ve vysoké rychlosti. Nejčastěji používaná síť se nazývá Internet, který se již stává pro člověka samozřejmostí.

Komunikaci je možné členit např. na interní a externí. PhDr. Ivana Hospodářová [2 s. 65] uvádí, že vnitrofiremní komunikaci můžeme definovat jako promyšlené propojení firmy pomocí formálních a neformálních prostředků. Doc. Ing. Jana Přikrylová, Ph.D. a Ing. Hana Jahodová, CSc. [1 s. 115] charakterizují interní komunikaci jako vnitropodnikovou komunikaci mezi majiteli a managementem, mezi managementem a zaměstnanci a také mezi zaměstnanci navzájem. Externí komunikace je zaměřena na veřejnost, jako jsou zákazníci, dodavatelé, potenciální zaměstnanci, univerzity a další subjekty.

K interní a externí komunikaci firma využívá:

- webové stránky,
- diskusní fórum,
- sociální sítě,
- e-mail,
- instantní messengery,
- videochaty,
- intranet a extranet.

World Wide Web je systém, který zpřístupňuje značné množství dokumentů pro vysoký počet uživatelů internetu. Tato data jsou ukládána na tzv. **webových stránkách**. Uživatelé přistupují k datům přes internetové prohlížeče. Výhodou tohoto prostředku je zejména finanční nenáročnost. **Diskusní fórum** slouží ke komunikaci mezi rozsáhlejším počtem uživatelů. Komunikace prostřednictvím diskusního fóra nevyžaduje okamžitou nebo vůbec jakoukoli odpověď. Tento nástroj je vhodný například pro řešení problémů s velkou skupinou uživatelů. Diskusní fórum patří mezi asynchronní komunikaci. Asynchronní komunikace je komunikace, u které se informace vyměňují se zpožděním. Dlouhodobým trendem jsou **sociální sítě**. Na sociálních sítích mají firmy možnost sdílet a získávat informace od širší veřejnosti. Sociální síť může být také zdrojem pro získávání nových zaměstnanců. Nevýhodou je šíření virů a zneužití identit. **E-mail** neboli elektronická schránka umožňuje odesílateli poslat zprávu příjemci v krátkém časovém intervalu. Podmínkou této služby je povinná registrace jak odesílatele, tak adresáta. Výhodou e-mailu je finanční nenáročnost a organizovanější archivace zpráv. Uživatelé mají možnost vytvořit si e-mail na vlastní doméně. Mezi další nástroje je možné zařadit takzvané **instantní messengery**. Prostřednictvím messengerů mohou uživatelé komunikovat přímo v reálném čase. Uživatelé musí mít vlastní účet. Nejznámějšími messengery jsou ICQ a Skype. Instantní messengery se řadí do synchronní komunikace. Synchronní komunikace je komunikace, přenášející informace neprodleně či v menším intervalu. Uživatelé mohou komunikovat také prostřednictvím **video chatu**. Tato forma je podobná instantnímu messengeru. Umožňuje uživatelům komunikovat z očí do očí i přes velkou vzdálenost. Video komunikace může být využita například k videokonferencím. K interní komunikaci firmy mohou využívat obdobu webových stránek a to takzvaný **intranet**. Firmě usnadňuje týmovou spolupráci, informování zaměstnanců o důležitých událostech či předávání potřebných dat. Intranet může být rozšířen pro veřejnost. Tato rozšířená síť a komunikační prostředek se nazývá **extranet**. Intranet a extranet se řadí do skupiny počítačových sítí. [3, 4, 5, 6, 7, 8, 9]

#### <span id="page-13-0"></span>**1.2 Počítačové sítě**

**Počítačová síť** je definována jako soubor zařízení, která jsou připojená přes komunikační spojení. Mezi tyto zařízení patří počítače, tiskárny a další zařízení, která dokážou odesílat a přijímat data. [10]

**Intranet** je vnitřní počítačová síť, která je založena na principu Internetu. Svoje data také odesílá na weby a k připojení do této sítě se používá internetový prohlížeč. Intranet je podobný jako síť LAN. Hlavní rozdíl je, že oproti LAN není geograficky orientovaný. Intranet umožňuje zaměstnancům přístup k informacím organizace a usnadňuje práci v pracovních skupinách. Dá se říci, že intranet je menší variantou Internetu. **Internet** je celosvětová síť počítačových sítí, které jsou vzájemně propojené prostřednictvím komunikačních linek. Internet nabízí uživatelům sdílet mezi sebou informace a datové soubory či jiné prostředky. **Extranet** je vnější počítačová síť. Pouze uživatelé extranetu mohou mít přístup do sítě. Uživatelé mohou být jak zaměstnanci podniku, tak okolí. Extranet slouží například k vyměňování informací mezi obchodními partnery. [11, 12, 13]

Počítačové sítě se dle rozlehlosti člení na:

- PAN,
- LAN,
- WAN,
- $\bullet$  MAN.

PAN neboli osobní sít je síť, která propojuje osobní zařízení, jako jsou například notebook, tablet, mobilní telefon a kamera. Tato zařízení propojuje jen na malou vzdálenost. LAN je lokální počítačová síť. Tato síť je spravována privátně. LAN propojuje řadu datových komunikačních zařízení v malé geografické oblasti a přenáší data vysokou rychlostí přenosu dat. Další sítí je MAN neboli metropolitní sítě. Tyto sítě disponují větším rozsahem než sítě LAN. Pracují ve vysoké rychlosti ve vzdálenosti velkoměsta. Další sítí je WAN. Jsou to tzv. rozlehlé počítačové sítě, které umožňují datovou komunikaci na dlouhou vzdálenost. Nejznámější a největší WAN sítí je Internet. [14, 15, 16]

Mezi důvody užití počítačových sítí patří sdílení informací na disku, který je přístupný pro všechny uživatele. Dalším důvodem je finanční nenáročnost a rychlost sítě. Mezi klady může být řazeno sdílení technický prostředků, jako jsou tiskárny, scannery. Avšak i tato technologie má své nevýhody. Především jde o riziko šíření virů, které mohou způsobit nejen zničení dat, ale také jejich odcizení. Proto je potřeba klást důraz na bezpečnost. Problém také může nastat, pokud síť přestane pracovat. Uživatelé se pak nemusí dostat ke zdrojům, jako jsou různé hardwary či softwary. [13]

## <span id="page-15-0"></span>**2. Intranetový portál**

V této kapitole je podrobněji znázorněn význam intranetu. Dále kapitola obsahuje způsoby vývoje intranetu a jejich výhody či nevýhody. Je zde charakterizována platforma SharePoint, která zajišťuje uživatelsky přívětivou správu intranetu. Dále je v této kapitole popsána struktura intranetu v této platformě a popsány jednotlivé oprávnění z různých hledisek. Na závěr této kapitoly je definován pojem workflow a popisovány jeho čtyři základní typy.

## <span id="page-15-1"></span>**2.1 Význam intranetu**

Mezi funkce intranetového portálu patří například:

- podpora týmové spolupráce,
- usnadnění komunikace,
- shromažďování dat.

Intranet podporuje **týmovou spolupráci** hned v několika směrech. Jedním z nich je možnost sdílení dokumentů a jiných souborů, které potřebují během své práce. Intranet dále nabízí takzvané týmové weby, které slouží ke spolupráci pracovníků jednotlivých oddělení. Na tomto webu si pracovníci svého oddělení mohou vyměňovat informace, aniž by k tomu měl přístup pracovník jiného oddělení. Díky dělení webu na týmové weby, intranet podpoří tzv. decentralizaci. Zaměstnanci nemusí vyhledávat informace ve velkém množství dat, ale jen v takových, která skutečně potřebují. Intranet usnadňuje komunikaci především v oblasti hromadného informování zaměstnanců o důležitých událostech nebo jiných informacích či používat diskusní fóra. Dále také zaměstnanci prostřednictvím intranetu mohou získat informace mnohem rychleji než přes jiné prostředky. Další důležitou funkcí je **shromažďování dat**. Firmy shromažďují velké množství dat, které musí být k dispozici více zaměstnancům. Výhodou je, že data stačí ukládat na jedno místo, ale také mohou být rozdělena do jednotlivých modulů, které budou děleny například podle oddělení firmy. Tato funkce pro podnik také znamená, že příslušné osoby získají správné informace a v dostatečné rychlosti. Kromě snížení časové náročnosti a komfortnější práce s daty je to i dobrý způsob,

jak zefektivnit a zkvalitnit práci. Navíc má intranet i funkci vyhledávání, které hledání místa uložení ještě více urychlí. [17]

Prostřednictvím této sítě je možné využít i telefonní adresář, kde jsou zaznamenány všechny pracovní telefonní čísla zaměstnanců firmy. V tomto portálu je také možné využít nástroje pro projektové řízení, kde je možné zadat úkoly a přidělit je určitým pracovníkům a na určitý časový interval.

## <span id="page-16-0"></span>**2.2 Možnosti vývoje intranetového portálu**

Při navrhování intranetu firma musí vybrat způsob, jakým bude vyvíjen. Firma má na výběr řadu řešení, představující různá pro a proti. Podnik musí tyto výhody a nevýhody bedlivě zvážit, protože se od nich vyvíjí kvalita práce, finanční a časová nenáročnost a další faktory. Proto je nutné posoudit kolik je firma ochotná do intranetu investovat, v jaké míře má specializované pracovníky a jak moc se chce tomuto projektu věnovat.

Při výběru způsobu vývoje intranetu je k dispozici:

- interní vývoj s vlastním naprogramovaným kódem,
- zakoupení hotového intranetového portálu,
- $\bullet$  kombinovaný vývoj,
- Open source software,
- outsourcing.

**Interní vývoj s vlastním naprogramovaným kódem** je vhodný zvolit, má-li podnik specializované zaměstnance, kteří jsou schopni naprogramovat intranet a nadále ho spravovat. Výhodou tohoto způsobu je znalost programátora v oblasti firemní kultury, zaměstnanců a pracovních postupů. Zásluhou těchto znalostí vývojáři mohou přizpůsobit intranet zaměstnancům firmy. Firma může zvolit tento vývoj také za účelem co nejnižších nákladů v průběhu tohoto projektu. V neposlední řadě je pro firmu přínosné, že zaměstnanci, kterému přidělí práci, mohou důvěřovat. Mezi nevýhody zde patří časová nenáročnost a nezaručená kvalita hotového intranetového portálu. **Zakoupení hotového intranetového portálu** je vhodné pro takové firmy, které nemají specializované zaměstnance a intranet potřebují v dohledném termínu. Intranet nemusí podniku maximálně vyhovovat, protože není naprogramovaný přímo pro jejich účely. Z tohoto důvodu je možné, aby firma zakoupila pouze komponenty, které potřebuje. Výhodou je také to, že tento způsob není časově náročný jako např. interní vývoj. Je zde jistota, že byl otestován a vyzkoušen. Zásluhou testů se snižuje riziko špatného fungování intranetového portálu. Přesto je potřeba proškolit zaměstnance nebo najmout někoho, kdo se bude starat o provoz a údržbu intranetu. I tento vývoj má své nevýhody. Tou hlavní nevýhodou je finanční náročnost. Intranet je možné vyvíjet i **kombinovaně** neboli tzv. hybridním vývojem. Podnik se může postarat o jednodušší práce na intranetovém portálu jako je přidání webovým aplikací, které jsou již k dispozici nebo upravit vzhled. O složitě programovatelné aplikace se postará externí podnik. Firma může využít také **Open source software**, což je software s otevřeným zdrojovým kódem. Velkým kladem je, že tento způsob vývoje může být zadarmo. Dále je výhodou, že se na těchto softwarech může podílet více lidí z různých oblastí. Na druhou stranu je zde riziko útoků na firmu, která si tento program stáhne. Toto riziko se zvyšuje hlavně tím, že uživatel nezná autora aplikace. **Outsourcing** spočívá v přenesení aktivit a odpovědnosti za určitý projekt poskytovateli služby. Pracovníci se pak mohou věnovat své prioritní náplni práce. Výhodou je specializovanost poskytovatelů služby, aplikace, přizpůsobenost požadavkům zákazníka a technická podpora. Firma může zvolit toto řešení, pokud nemá specializovaného zaměstnance a technické prostředky k tomu, aby byl schopen vyvíjet intranet a jeho funkce. Tento způsob nese riziko vysoké závislosti na poskytovateli služeb. Toto riziko spočívá ve špatném výběru nebo ukončení působnosti outsourcingové firmy na trhu. Dalším rizikem může být únik interních informací. [18, 19]

## <span id="page-17-0"></span>**2.3 Microsoft SharePoint**

Ke správě intranetu mohou firmy využívat různé platformy. Tyto platformy umožňují spravovat intranet, aniž by musel uživatel umět programovat. Firma může intranet spravovat například přes Microsoft SharePoint. Tato platforma nabízí velkou škálu nástrojů, umožňující firmě komunikovat, sdílet informace a zjednodušovat různé podnikové procesy jejich automatizací nebo nástroji, které jsou schopny logicky vyřešit danou problematiku.

#### <span id="page-18-0"></span>**2.3.1 Struktura intranetu**

**Strukturu intranetu** v SharePointu řadíme do typologie stromové. (viz [Obr. 1\)](#page-18-1) Nejvyšší úrovní je kolekce webů. Kolekce webů je seskupení několika webů. Kolekce se skládá z jednoho webu nejvyšší úrovně a z libovolného množství podřízených webů. Kolekcí webů může mít firma více. Například v případě, kdy zavádí nový intranetový portál, se vytvoří zkušební kolekce webů. Kolekce webů se rozvětvuje na weby. Web je soubor webových stránek. Příkladem webových stránek, může být týmový web. Stránky webu umožňují zaměstnanci pracovat s intranetem. Je možné na stránky vkládat vlastní obsah.

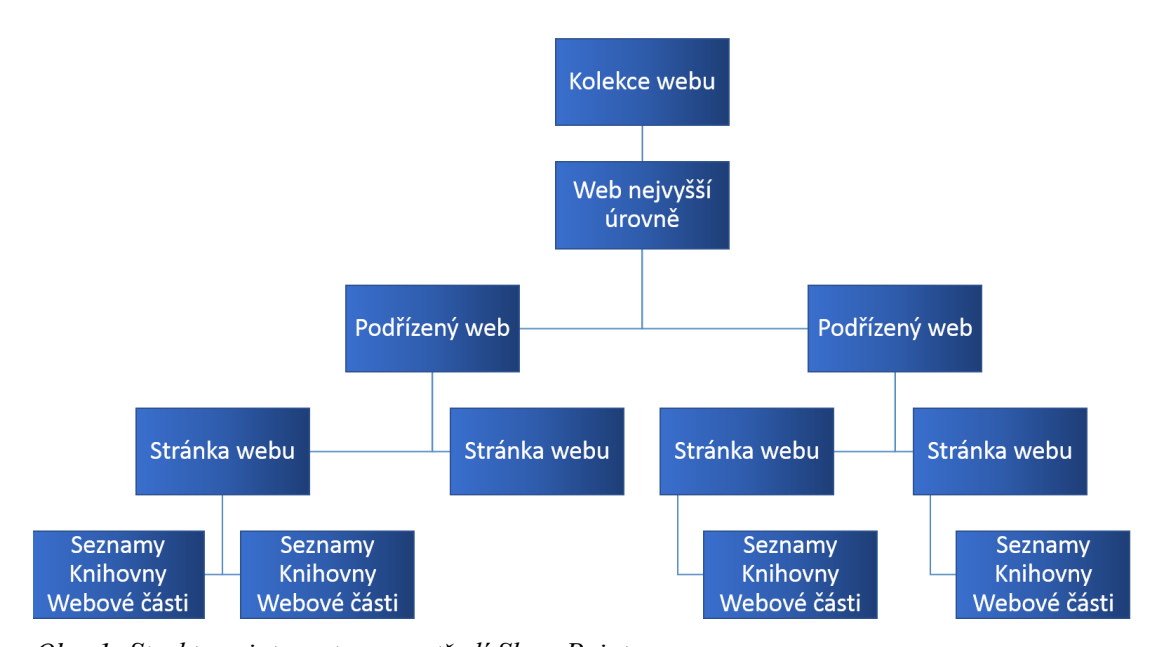

<span id="page-18-1"></span>*Obr. 1: Struktura intranetu v prostředí SharePoint* Zdroj: Vlastní

Stránky dále obsahují seznamy, knihovny a webové části. Seznam je úložiště pro informace. Data jsou shromažďována v jednotlivých řádcích. Seznam se skládá i ze sloupců. Sloupce mají vlastní datový typ. Seznamy mohou být navzájem propojené tj. získávat či odesílat svá data z jednoho seznamu do druhého. Knihovna je speciální seznam, jehož položky představují vložené dokumenty. Knihovny mohou být omezené pro určitý typ dokumentu. Webové části jsou prvky, které uživatelé mohou přidávat na svůj portál a prostřednictvím jich mohou měnit a zobrazovat obsah a další chování webových stránek. Webové části mohou prezentovat i informace, které jsou mimo SharePoint. [20]

#### <span id="page-19-0"></span>**2.3.2 Oprávnění na intranetu**

SharePoint umožňuje **nastavovat oprávnění**, která v určitém rozsahu omezuje práci zaměstnance na intranetu. Důležité pravidlo, které intranet u přidělování práv uplatňuje, je dědičnost práv. To znamená, že se nastavená oprávnění přenesou i do nižších úrovní intranetu jako jsou weby, stránky, seznamy, knihovny a webové části. Pokud správce webu bude chtít v určité části intranetu nastavit jiná oprávnění, má možnost přerušit dědičnost oprávnění. Dědičnost oprávnění bude přerušena pouze v té konkrétní části, kde bude chtít měnit oprávnění. Oprávnění lze dělit z hlediska typu přístupu. Prvním typem je oprávnění seznamu. S touto pravomocí může uživatel přidávat, upravovat nebo zobrazovat položky, vytvářet oznámení apod. Dalším typem je oprávnění k webu. Uživatel má například oprávnění prohlížet stránky, přidávat a upravovat stránky. Posledním typem je osobní oprávnění. Uživatel má právo například přidávat vlastní webové části. Druhým hlediskem jsou úrovně oprávnění dle pravomocí. Nejnižší úroveň je čtení. Uživatel s tímto oprávněním může vstupovat pouze na web, otvírat úložiště dat a číst dokumenty. Jako další úroveň je přispívání. Tato úroveň navíc oproti čtení má právo měnit data, tj. může je tvořit i odebírat. Nadcházející úroveň je Návrh. Uživatel získává o něco zodpovědnější oprávnění. Oproti předcházejícím úrovním má právo schvalovat publikování informací, které uživatelé s oprávněním přispívání přidávají na úložiště. Dále také může rušit rezervace dokumentů. Poslední úroveň je úplné řízení. Tento typ oprávnění je přidělen správcům webu, kteří se starají o celý chod intranetu. Mezi tyto typy patří i jedno speciální oprávnění tzv. Omezený přístup. Tento typ se automaticky přiděluje uživatelům bez oprávnění. Tito uživatelé mají přístup jen do určité části intranetu. Přes MS SharePoint je možné určit i úrovně oprávnění, které kombinují pravomoci. [21]

Jsou zde dvě možnosti, jak nastavit práva: zaměstnanci jsou zařazeni do skupin s určitým oprávněním, nebo jsou práva nastavena konkrétním osobám. První způsob je vhodný především proto, že se jedná o organizované nastavování práv. U druhé varianty platí riziko nepřehlednosti z důvodu velkého množství nastavených práv. Tento způsob je tedy vhodný za předpokladu, že se jedná o menší podnik o menším počtu intranetových uživatelů.

#### <span id="page-20-0"></span>**2.3.3 Integrace MS SharePoint**

Jednou z hlavních předností Microsoft SharePoint je **podpora integrace se softwary** a to především od svého vydavatele Microsoftu. Díky možnosti integrace, mohou firmy rozšířit funkcionalitu svého intranetu. SharePoint nabízí integraci například s Microsoft Outlook, Excel, Project, Visio, InfoPath a Nintex Workflow.

Propojením MS Outlooku a SharePointu je možné sloučit kalendář intranetu a kalendář uživatele MS Outlooku. Dále je možné synchronizovat kontakty a úkoly. Se SharePointem se může propojit i MS Excel. Integrace s Excelem se vytváří v seznamech. To lze využít například při sdílení kontaktů z MS Excelu v SharePointu. Při té příležitosti by také SharePoint mohl být prostředníkem mezi MS Excelem a e-mailovou službou MS Outlook. Dalším softwarem je MS Project. Tento program slouží k plánování a organizování projektů. Je vhodné ho používat, pokud se firmy zabývají dlouhodobými projekty, které jsou potřeba naplánovat a kontrolovat jejich průběhy. Microsoft nabízí také integraci SharePointu s MS Visio. Tuto integraci je možné využít při sestavování plánu prostorů firmy či návrhu workflow. Pro intranet je důležitá možnost integrace se softwary na tvorbu workflow a formulářů. K tomu se mohou zvolit softwary Nintex Workflow a MS InfoPath. Software Nintex Workflow 2010 se používá pro automatizaci běžných činností intranetu. Workflow se navrhuje přímo v prostředí SharePointu. MS InfoPath slouží k tvorbě formulářů, které jsou poté ukládány v knihovně formulářů na intranetu. Mohou se využít pro formuláře služebních cest, žádosti o dovolenou, řízení úkolů či sledování majetku. [22, 23, 24, 25, 26]

### <span id="page-20-1"></span>**2.4 Formuláře**

Formuláře jsou používány k prezentaci či shromažďování informací o jedné položce, jako je zaměstnanec, produkt nebo událost. Formuláře mohou být uloženy v různých formátech a obvykle mohou být v papírové formě. Přesto jsou v dnešní době populární formuláře, které uživatel vyplňuje elektronicky. Elektronické formuláře lze dělit do tří typů a to z hlediska interaktivní funkce. [27]

Elektronické formuláře se dělí na:

- Formuláře, které nejsou interaktivní,
- Základní interaktivní formuláře,
- Pokročilé interaktivní formuláře.

Formuláře, které **nejsou interaktivní**, nemají žádné prvky, které by se mohly elektronicky vyplnit. Uživatelé mohou tento formulář pouze číst. K vyplnění těchto formulářů se užívá tištěná forma. **Základní interaktivní formuláře** mají minimální počet interaktivních položek. **Pokročilé interaktivní formuláře** obsahují i jiné než základní interaktivní položky. Jsou schopny rozpoznat a aplikovat obchodní logiku jako jsou funkce ověřování, matematické a logické výpočty. [28]

### <span id="page-21-0"></span>**2.5 Workflow**

*"Workflow je automatizací celého podnikového procesu, během kterého jsou dokumenty, informace či úkoly převáděny od jednoho účastníka procesu ke druhému podle sady procedurálních pravidel, případně automatizací částí tohoto procesu."* [29 s. 69]

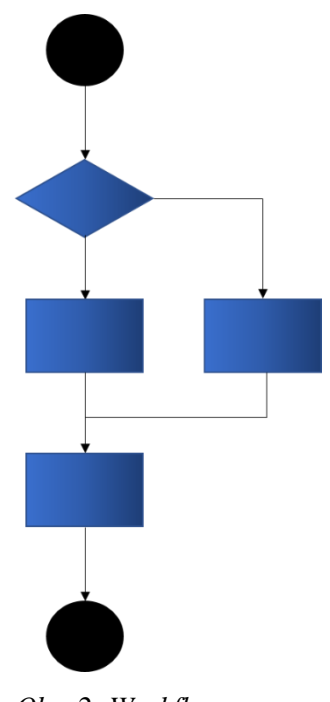

<span id="page-21-1"></span>*Obr. 2: Workflow* Zdroj: Vlastní

Workflow dělíme na čtyři základní druhy systémů:

- administrativní workflow,
- $\bullet$  ad hoc,
- produkční workflow,
- kolaborativní workflow.

**Administrativní workflow** je určen k vyřizování běžných činností v administrativě. Je to jednoduché workflow, které jde snadno implementovat a využívá e-mail. Administrativní workflow je možné použít například pro příjem pošty. **Ad hoc workflow** je založen na pracovním toku, který vzniká náhodně. Není předem definován, proto je popsán až při jeho vzniku. Ad hoc workflow je velmi jedinečný. Toto workflow je užíváno například v oblasti požadavků od zákazníka. **Produkční workflow** se věnuje hlavním podnikovým procesům. Zde se musí klást důraz na přesný pracovní postup procesu. Produkční workflow je komplikovaný, zvládne složitější procesy a je zde vyžadován design na vyšší úrovni. Příkladem může být například fakturace. Posledním druhem je **kolaborativní workflow**, které se zaměřuje na podporu týmové spolupráce. Účastníci kolaborativního workflow musí mít možnost sdílet dokumenty a předávat je pro jejich posouzení. Kolaborativní workflow se používá například při návrhu produktu. Je zde nízká úroveň automatizace a možnost integrace s produkčními workflow systémy. [30]

Při vytváření workflow uživatel prochází přes určité fáze. První fáze je fáze návrhu, kdy uživatel navrhuje a definuje proces. Další fází je fáze průběhu, kde již uživatel vytváří a upravuje workflow. Po této fázi je již firma připravena prostřednictvím workflow komunikovat, jak se zaměstnanci, tak i s dalšími aplikacemi. [31]

# <span id="page-23-0"></span>**3. Intranet ve firmě VÚTS, a.s.**

Tato kapitola se věnuje intranetu VÚTS, a.s. Je zde podrobně charakterizován vzhled intranetu a vymezeny jeho konkrétní funkce.

VÚTS, a.s. byl založena v roce 1951. Tato akciová společnost byla založena pod názvem Výzkumný ústav textilních strojů. Firma sídlí v Průmyslové zóně Sever v Liberci. Hlavním předmětem podnikání je výzkum a vývoj v oblasti přírodních a technických nebo společenských věd. VÚTS, a.s. vyniká především v textilním průmyslu, ale zaměřuje se i na jiná odvětví. Jedná se o středně velký podnik, který zaměstnává více jak 200 zaměstnanců. [32]

Intranet není ve firmě příliš používán, což by mohla změnit jeho nová verze. Ke správě intranetu byla zvolena platforma MS SharePoint 2010. K MS SharePointu byl dokoupen software Nintex Workflow 2010 a MS InfoPath 2013. Obě tyto služby jsou schopné spolupracovat se SharePointem. Integrací všech těchto služeb může firma dosáhnout lepšího využití intranetu. Nintex slouží k tvorbě workflow a InfoPath k tvorbě formulářů. Ve firmě VÚTS, a.s. je intranet spravován interním zaměstnancem ve spolupráci se společností, která platformu SharePoint zprostředkovává. Pro přístup k intranetu se používá internetový prohlížeč Internet Explorer, který oproti ostatním prohlížečům nabízí bezchybné užívání intranetu. Na intranet se dostane každý zaměstnanec, který je evidován v adresářové službě Active Directory. Jen velmi omezený počet zaměstnanců může zcela řídit intranetový portál. Oprávnění jsou nastavena podle skupin. Zaměstnanci mají k intranetu oprávnění "Čtení". U webu svého oddělení mají oprávnění "Návrh".

## <span id="page-23-1"></span>**3.1 Vzhled intranetu**

Vzhled není hlavním kritériem intranetu, přesto musí na uživatele dobře zapůsobit. Je to faktor, který uživatele upoutá jako první a přiměje ho zůstat na stránce a mít zájem pracovat s tímto prostředkem.

Do vzhledu se neřadí pouze volba barev jednotlivých částí stránek, ale také struktura a organizovanost intranetového portálu. Pro uživatele je nezbytné, aby webová stránka byla přehledná a lehce ovladatelná. Soubory, které zde budou sdíleny, se musí nacházet na správně označeném místě, tak, aby uživatel neměl problém tyto soubory najít. K ukládání souborů slouží knihovny, které uživatel může nespočetně vytvářet. Intranet nabízí také podweby, webové stránky, webové části, seznamy a další funkce.

Intranetový portál dané firmy je navržen moderním stylem, který má velmi reprezentativní vzhled. Firma zvolila modrobílé pozadí, které prezentuje firemní barvy. Stránka je na pohled velmi příjemně provedená a přehledná. Písmo je zvoleno ve fontu a velikosti, která je pro všechny uživatele přívětivá.

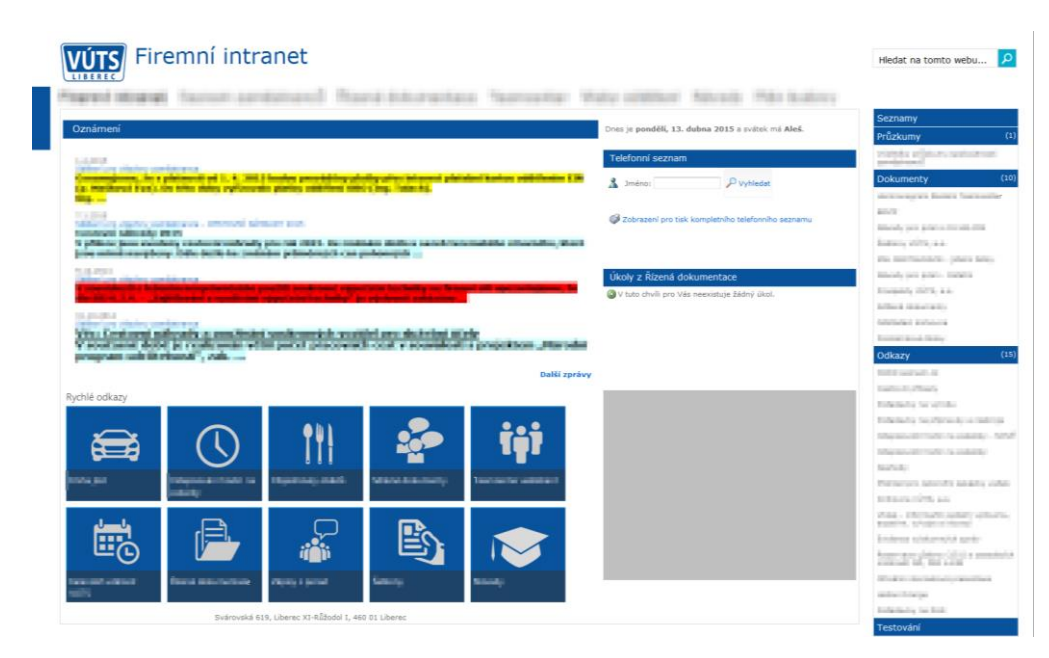

<span id="page-24-0"></span>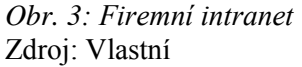

Úvodní stránka seznamuje zaměstnance s obsahem tohoto webu a představuje hlavní komunikační centrum mezi vedením, nadřízenými a zaměstnanci. Úvodní stránku mají všichni zaměstnanci nastavenou jako svojí domovskou stránku, která se uživateli zobrazí po spuštění internetového prohlížeče Internet Explorer. Proto je tato stránka vhodným místem pro obsah, který chce firma bezprostředně předat svým zaměstnancům. Internetový prohlížeč uživatelé pouští hned několikrát za den, proto se nemůže stát, že by přehlédli tyto informace.

Úvodní stránka se skládá z několika částí (viz [Obr. 4\)](#page-25-0) a to z horního menu, rychlých odkazů, metro menu a obsahu stránky. Horní menu odkazuje na stránky webu jako například na domovskou stránku. Levý navigační panel obsahuje odkazy na knihovny a seznamy, zajímavé odkazy na Internetu a rychlé spouštění programů. Stránka zároveň obsahuje menu, které je ve stylu windowsovského metra. Metro se skládá z takzvaných dlaždic, které odkazují na nejčastěji používané webové aplikace či úložiště v intranetovém portálu. Příkladem mohou být sdílené dokumenty, objednávky obědů, kalendáře či týmové weby. Stránka zahrnuje také obsahovou část. V této části se nachází již zmiňované metro menu. Dále se zde uživatel může dozvědět o nejdůležitějších událostech, které se ve firmě udály nebo jsou plánovány. Tyto informace se uživatel dozví přes webovou aplikaci oznámení. Obsahová část nabízí také telefonní seznam a informační video.

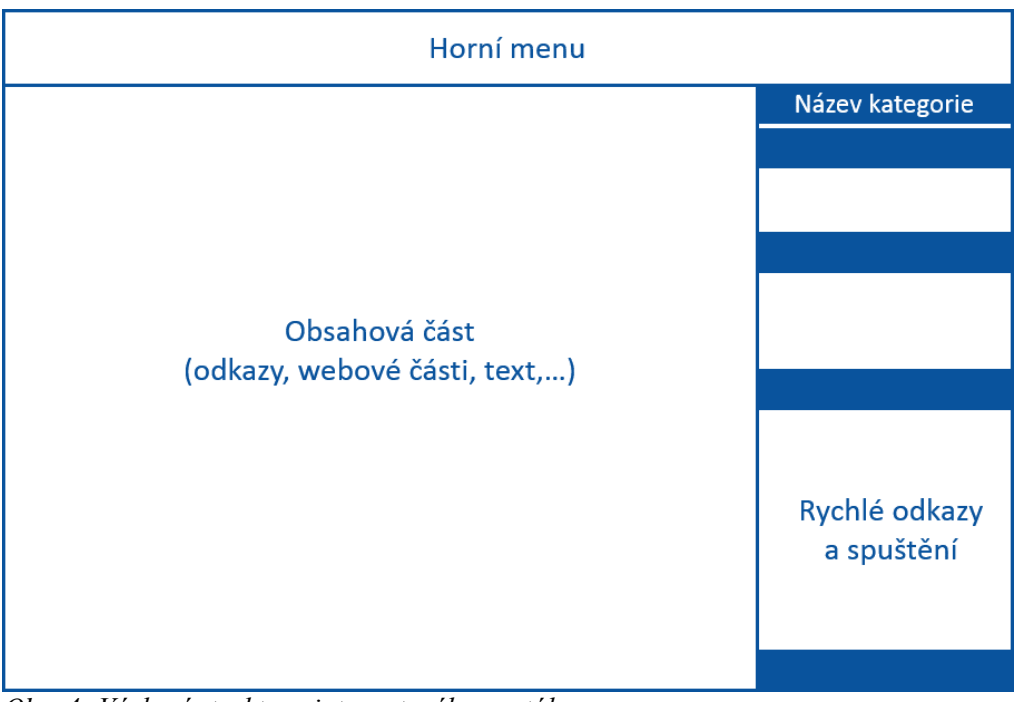

*Obr. 4: Výchozí struktura intranetového portálu* Zdroj: Vlastní

<span id="page-25-0"></span>Na všech stránkách má uživatel možnost využít vyhledávací okno. V rozšířeném vyhledávání je možné použít různé filtry. Tyto filtry využijí uživatelé např. při hledání souborů dle konkrétního autora, typu apod. Uživatelé mohou také vyhledávat soubory pomocí tzv. metadat. Vyhledávání je v SharePointu velmi dobře zpracované. Uživatel má možnost vyhledávat klíčová slova pomocí místního vyhledávače i uvnitř souborů, které jsou na intranetu vloženy. Ostatní stránky se od úvodní příliš neliší. Jediný rozdíl je v obsahové části, kde jsou rozdílně přidané webové části. Výchozí struktura se tedy skládá z horního menu, postranního navigačního panelu a obsahové části.

## <span id="page-26-0"></span>**3.2 Funkce firemního intranetu**

Firma v současné době využívá intranet zejména jako prostředek pro informování a datové úložiště. Přesto se snaží najít způsoby jak zlepšit jeho využití.

Intranetový portál nabízí takzvané týmové weby, které vlastní každé oddělení v podniku. Do tohoto webu má oprávnění pouze pracovník daného oddělení a do ostatních nemá přístup. Pracovníci oddělení mají ke svému týmovému webu nejvyšší oprávnění, aby v tomto webu mohli provádět jakékoliv úpravy. Týmové weby slouží ke komunikaci pracovníků jednotlivých oddělení. Mohou zde sdílet interní dokumenty a vést online porady. Užitím týmových webů firma zajišťuje organizovanost, lepší komunikaci a přehlednější centralizaci dat jednotlivých oddělení. Na intranetu mají zaměstnanci k dispozici také kalendář, který slouží zaměstnancům pro přehledné informování o událostech týkající se firmy. Další kalendář slouží jako rezervační systém. Přes tento kalendář mají zaměstnanci možnost rezervovat prostředky, jako jsou místnosti a technické prostředky. Jednou z důležitých funkcí, které intranet firmy VÚTS, a.s. nabízí je kniha jízd. Zaměstnanci si zde mohou rezervovat služební automobil. Kniha jízd se skládá z kalendáře a z formuláře. Přes firemní intranetový portál si mohou zaměstnanci objednávat obědy. Tato funkce se bohužel na intranetu řadí mezi nejvíce využívané. Intranet dále nabízí video návody a prezentace na softwary, které firma používá. Návody byly vytvořeny interně. Intranet obsahuje také plán budovy, který pomáhá zaměstnancům zorientovat se v budově a vyhledat kolegu, se kterým potřebují mluvit. Kromě všech těchto funkcí intranet obsahuje telefonní seznam všech zaměstnanců. Zdrojem dat je Active Directory.

Intranet nabízí pouze základní funkce nebo odkazuje na jiné systémy. Proto je smysl intranetu ve firmě nepatrný. Firma může zvýšit význam intranetu návrhem jednoduchých administrativních činností. Kromě toho by se firma měla soustředit i na zaměstnance a to, jak je namotivovat k používání intranetu nebo jak by je mohl intranet zaujmout.

## <span id="page-27-0"></span>**4. Návrhy nových funkcí intranetu**

Firma by se měla soustředit na maximální využití potenciálu svého intranetu. Intranet by měl sjednotit zaměstnance, zlepšit komunikaci mezi nimi a zejména usnadnit administrativu podniku. Čtvrtá kapitola se věnuje konkrétním možnostem vylepšení, které může firma zvolit, aby zvýšila využití firemního intranetu pro jednotlivé pracovníky a týmy.

Pro intranetový portál byly navrhnuty vylepšení:

- **Podpora řízení školení** (Registrace pracovníků na školení a jeho organizace),
- **Požadavek na zásoby** (Přehledné řízení příjmu a výdej zásob),
- **Helpdesk** (Podpora pro řešení IT problémů ve firmě).

## <span id="page-27-1"></span>**4.1 Podpora řízení školení**

Jednou z problematik, kterou se firma musí zabývat, je způsob řízení školení, které jsou ve firmě často pořádány. Prozatímním řešením organizace školení je evidence a plánování jednotlivých termínů přes Excel. Toto řešení není úplně nejlepším východiskem pro organizaci školení. Jedním z důvodů je počet zaměstnanců ve firmě. Firma zaměstnává velký počet zaměstnanců a může se stát, že jsou na určitý software školeni všichni. Zorganizovat takové školení může být pro firmu velmi problematické. Problém může nastat i v případě, kdy jsou zaměstnanci školeni na různá školení ve stejném časovém intervalu a musí být rozděleni do několika skupin v různých termínech. V Excelu je takové řízení školení velmi nepřehledné a je velmi snadné zde udělat chybu. Další nevýhodou tohoto řešení je přístup k tomuto dokumentu a práce s ním. Sice by bylo možné tento dokument otevírat přímo z intranetu v prohlížeči, ale nebylo by možné nastavit oprávnění k manipulaci s ním. Tedy by zaměstnanci mohly svévolně upravovat hodnoty buněk. Ve firmě VÚTS, a.s. jsou zaměstnanci velmi často školeni, proto by firma měla zjednodušit a urychlit administrativu, aby se organizátoři těchto školení mohli věnovat i svojí hlavní náplní práce.

**Zadáním úkolu** je navrhnout řešení, které by organizátorům maximálně zjednodušilo administrativu kolem školení a více zapojilo zaměstnance, jichž se školení bezprostředně

týkají. Mezi administrativu, kterou je nutno zjednodušit, se například řadí rozřazení zaměstnanců do určitých skupin. Třída pro školení se většinou zaplňuje menším počtem skupin, proto je většinou nutné rozdělit zaměstnance do více termínů kurzu. To může být velice náročné, pokud musíte rozřadit všech 200 zaměstnanců. Další administrativní činnost je úprava těchto skupin. Organizátoři sami rozčleňují pracovníky na různé termíny a ne vždy může zaměstnancům přidělený termín vyhovovat. Proto je zde velké riziko, že si zaměstnanci budou chtít termín změnit. Řešení těchto dvou administrativním problémům se i částečně jeví jako gesto vstřícnosti vůči zaměstnancům, protože si budou moci zvolit sami, kdy se školení zúčastní. Řízení a evidence školení by mělo být přehledné, nejen z hlediska zjednodušení administrativy. VÚTS, a. s. získává na vybraná školení i dotace z Evropské unie, což znamená, že musí dodržovat striktní pravidla, která musí splňovat, aby tyto dotace získala. Nové řešení přispěje k tomu, aby byla tato pravidla dodržována.

Role se v této aplikaci budou dělit na organizátory a pracovníky, pro které jsou školení pořádána. Toto řešení zařídí, aby organizátoři měli v řízení školení úplnou kontrolu. Jejich hlavní úlohou bude přidávat na intranet všechna nově pořádaná školení a informovat zaměstnance, která školení mají absolvovat. Zde jejich práce nekončí. Během období, kdy se budou zaměstnanci registrovat na školení, budou organizátoři průběžně sledovat správnost zadaných informací registrace a úplnou obsazenost kapacity. Organizátoři budou mít také oprávnění upravovat seznam již přihlášených lidí. Tento seznam budou upravovat především na podnět školeného pracovníka. Školení pracovníci se budou na intranetu registrovat na různá školení. Při registraci budou mít možnost si zvolit termín daného školení, který jim bude vyhovovat. Pokud jim přeci jen nebude tento termín později vyhovovat, budou mít možnost zažádat organizátora školení o úpravu termínu.

Před navrhnutím řešení je nezbytné shromáždit požadavky na tuto službu. Na základě těchto požadavků bude zvoleno řešení, které nejvíce vyhovuje podmínkám podniku.

#### Shromážděny byly **požadavky**:

- organizovanost a přehlednost evidence,
- možnost přidávání nových školení,
- možnost registrace účastníků školení,
- propojenost seznamu nových školení a registrace,
- ošetření maximální kapacity,
- konečný termín registrace,
- mazání či zákaz duplicitních záznamů,
- snadný přístup k seznamu školení a registraci,
- oprávnění organizátora upravovat seznam školení a registrace,
- zaměstnanci budou mít možnost se pouze registrovat a žádat o revizi,
- finanční nenáročnost řešení.

Školení musí být **organizovaně a přehledně evidována**. Díky tomu budou mít organizátoři přehled o všech školeních, která pro své zaměstnance zajistila a snižují tak riziko, že se budou termíny a školící místnosti překrývat. Organizátoři musí mít **možnost přidávat nová školení** a zaměstnanci **se registrovat na termíny**. Tyto funkce mají své konkrétní náležitosti, které musí obsahovat. Vytvořená školení musí obsahovat název školení, termíny, kapacitu, obsazenost, školící místnost. Vytvořená školení **musí být propojená se zápisem**  na termíny školení. Zaměstnanci se budou zapisovat přes formuláře v knihovně "Přihlášení na školení", která musí získávat data ze seznamu vytvořených školení. Tím že se zaměstnanec bude moci sám zapsat na termín, který mu bude vyhovovat, odpadne organizátorům jedna povinnost. U zápisu musí být **ošetřena kapacita**. Není možné, aby byly školící místnosti přeplněné a organizátoři neustále kontrolovali zápisy. Zaměstnanci budou na intranetu informováni o obsazenosti termínu. V případě, že bude naplněna kapacita školení, zaměstnanec se na daný termín nebude moci přihlásit. Kromě kapacity musí být ošetřen i **konečný termín zápisu** a úpravy registrace na školení. Další funkci, kterou tato služba musí disponovat je **mazání či zákaz duplikovaných registrací**. Další požadavek, vztahující se k vytvoření nových školení a k registraci termínů je **přístup** k těmto funkcím. Zaměstnanci by měli bez obtíží najít seznam školení a registrační list, pokud k nim mají oprávnění. Organizátoři musí mít možnost **upravovat seznam** přihlášených zaměstnanců na konkrétní školení. Zároveň by úprava seznamu neměla být příliš snadná, aby se omylem nevratně nepřepsaly nějaké údaje, které by mohly později udělat v řízení školení zmatek. Zaměstnanci by tuto možnost mít neměli. Zaměstnanci budou moci se pouze registrovat na školení, popřípadě žádat o revizi registrace. Řešení musí být především **finančně**  **nenáročné.** To znamená, že by řešení mělo využít prostředky, které již má k dispozici nebo nalézt takový způsob, který bude představovat minimální náklady.

Protože se jedná o vylepšování intranetu, bylo již předem jasné, že se bude používat SharePoint. K tomu, aby se splnilo maximum požadavků, firma využije k realizaci řešení spolu se SharePointem software pro tvorbu workflow a formulářů. Firma již Nintex Workflow 2010 a InfoPath 2013 má. SharePoint bude sloužit pro publikování školení a registraci uživatelů. InfoPath se postará o formuláře, pomocí nichž se budou tvořit školení a Nintex bude vylepšovat funkci seznamů SharePointu automatizací konkrétních činností. Organizátoři i školení pracovníci budou moci v rámci pravidel jednoduše a rychle používat tuto webovou aplikaci.

K uskutečnění daného návrhu bude potřeba:

- seznam školení,
- formulář pro registraci,
- knihovna formulářů,
- pracovní postup,
- kalendář školení.

Zprvu bude vytvořen **seznam školení**, který bude potřebný při návrhu formuláře. Seznam školení bude vytvořen v prostředí SharePointu. Do seznamu bude nová školení přidávat organizátor, což bude v tomto případě pracovník firmy VÚTS, a.s., který je zodpovědný za řízení školení. Seznam se bude skládat z několika sloupců. Tyto sloupce budou reprezentovat údaje, které organizátor bude vyplňovat. Mezi základní údaje se bude řadit nepochybně název školení. Pro tento údaj se zvolí datový typ "jeden řádek textu". Dalším údajem bude kapacita. Kapacita bude mít datový typ číslo, kde minimální povolená hodnota je 1. Dále zde bude moci organizátor vyplňovat datum a čas konání jednotlivých školení. Sloupec bude datového typu "datum a čas", kde výchozí hodnota bude "dnešní datum". Kromě termínů školení bude tento datový typ zvolen také pro datum uzavření možnosti přihlášení, který se bude hodit pro ošetření registrace školení. Dalším sloupcem bude seznam školících místností. Pro tento sloupec bude zvolen datový typ "Volba". V nastavení tohoto sloupce budou zapsány místnosti, z kterých bude organizátor vybírat. Posledním prvkem, který se

do formuláře přidá, bude prvek osoby. Tento prvek bude sloužit pro určení pozvaných lidí pro dané školení. Konkrétní seznam lidí bude brán z intranetové služby SharePoint. V nastavení všech sloupců přepneme "Požadovat, aby tento sloupec obsahoval informace". To donutí organizátora vyplnit všechny potřebné informace a nestane se, že by nějakou položku přehlédl. Pokud nebudou správně vyplněné sloupce či budou chybět některé údaje, nebude možné položku přidat.

Zaměstnanci se budou na daná školení registrovat pomocí **formuláře** "Registrace **na školení"**. (viz [Obr. 5\)](#page-31-0) Vytvořený formulář bude publikován do knihovny formulářů. Pracovník přidá do knihovny dokument a tím si otevře formulář, přes který se zaměstnanci zaregistrují. Po registraci se vyplněné informace zapíšou do **knihovny formulářů**. Knihovna tedy bude mít roli evidence registrací.

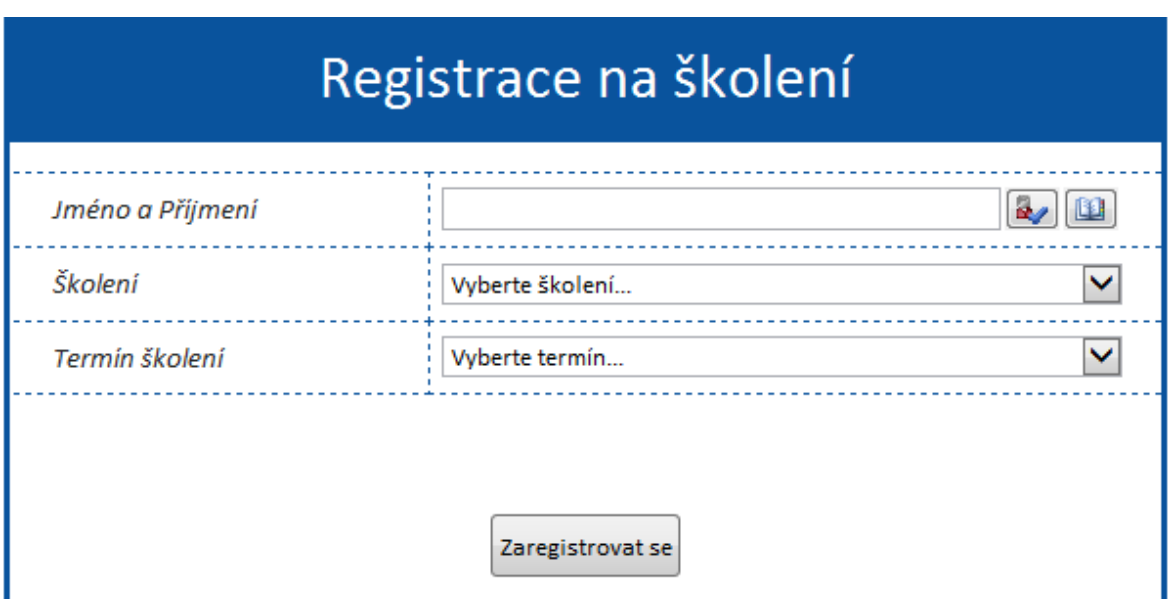

<span id="page-31-0"></span>*Obr. 5: Formulář "Registrace na školení"* Zdroj: Vlastní

Formulář "Registrace na školení" bude obsahovat položky jméno pracovníka, název školení, termín a tlačítko odeslat. Položka jméno pracovníka bude automaticky přidána, takže jí zaměstnanec nebude muset vyplňovat. Název školení a termín si zaměstnanec vybere s rozevírajícího seznamu. Termín bude řazen kaskádově. Díky tomu se nebudou uživateli ukazovat i termíny, které k danému školení nepatří. Hodnoty seznamu budou získávány externě ze seznamu v SharePointu. Tlačítko "Odeslat" bude velmi důležité, protože s jeho pomocí ošetříme dvě záležitosti, které by mohly zanechat nepořádek. Nejprve se jedná o ošetření kapacity. Je nezbytné, aby se zaměstnanci nemohli zapisovat do plných termínů, protože by tento způsob řízení školení přidělával práci organizátorům školení. Organizátoři nemohou správnost registrací neustále kontrolovat. To bude ošetřeno přes tlačítko odeslat. Tlačítko bude mít pravidlo, kdy se po kliknutí na něj bude dotazovat na maximální počet lidí ve třídě a na současně přihlášený počet lidí. Podle výsledku naskočí buď chybová zpráva o plné obsazenosti, nebo registrace proběhne. Druhé ošetření bude zajišťovat omezený čas možnosti přihlášení. Důvodem je to, aby uživatelé na poslední chvíli nemohli dělat změny, s kterými se nepočítá. Toto ošetření se vytvoří stejně jako u kapacity pomocí akcí.

V knihovně formulářů bude vytvořen **pracovní postup**, rozšiřující funkcionalitu tohoto řešení prostřednictvím zautomatizování činností. První činnost, která bude zautomatizovaná, je zápis termínů školení do kalendáře. Kalendář, do kterého se budou zapisovat jednotlivá školení, se vytvoří v prostředí SharePoint. SharePoint nabízí kalendář jako speciální seznam, který lze zobrazit jako denní, týdenní a měsíční. Uživatel si bude moci propojit intranetový kalendář s MS Outlookem, aby si synchronizoval všechny události. Zápis jednotlivých školení do kalendáře bude probíhat pomocí akce "Vytvořit položku" (viz [Obr. 6\)](#page-32-0).

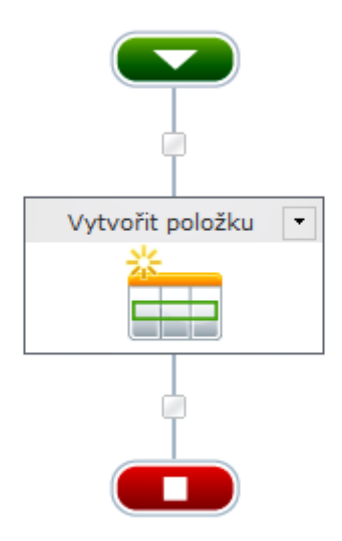

<span id="page-32-0"></span>*Obr. 6: Workflow "Vytvořit položku"* Zdroj: Vlastní

Pro správný chod této akce je nezbytné nastavit určité atributy. (viz [Obr. 7\)](#page-33-0) V konfiguraci akce "Vytvořit položku" se nastaví, umístění této položky což je v tomhle případě kalendář školení a typ obsahu "událost". Následně se nastaví hodnota názvu. Tato hodnota se bude

rovnat hodnotě proměnné školení. To znamená, že při vytvoření nového školení se v názvu položky kalendáře objeví název školení. Poté zvolí čas zahájení a ukončení školení. Bude-li školení vícedenní, položka se zapíše do všech dnů od zahájení až po ukončení.

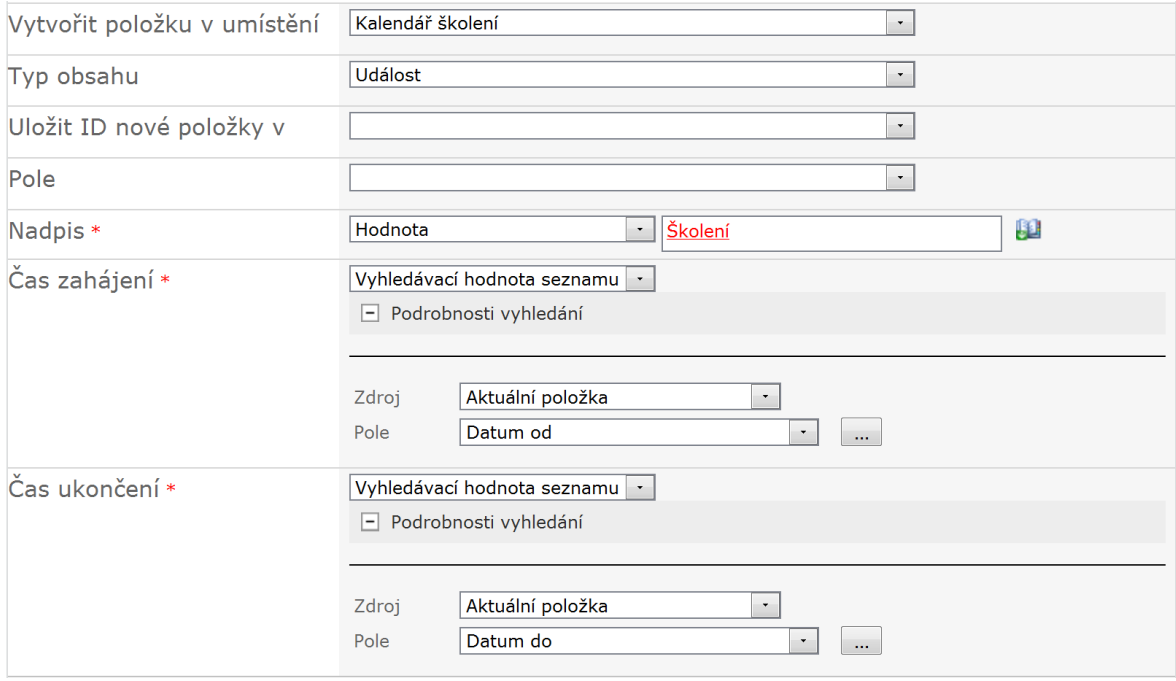

<span id="page-33-0"></span>Obr. 7: Konfigurace akce "Vytvořit položku" Zdroj: Vlastní

Další aktivitou, která bude zautomatizována je žádost o úpravu vybraného termínu nebo jiné informace, kterou by chtěl zaregistrovaný uživatel změnit. Žádost pracovníka by byla provedena úpravou položky, kde by u sloupce "Upravit registraci" zvolil "Ano". Výchozí hodnota by byla "Ne". Bude zde také přidán sloupec "Komentář", kde žádost úpravy popíše. Při úpravě položky, se uživateli zobrazí pouze kolonky "upravit registraci" a "Komentář". Z tohoto důvodu si uživatel nebude moci sám upravit údaje, které předtím vyplnil ve formuláři. Aby mohl upravit tyto údaje, musel by mít k dispozici odkaz na jeho vyplněný formulář. Odkaz na formulář nebude součástí knihovny. Poté co bude pole "Upravit registraci" rovno "Ano" a bude změněno pole "Komentář", obdrží recenzent žádost o revizi. Žádosti o revizi bude automatizována prostřednictvím akce "Spustit, pokud" a "Požadovat revizi". (viz [Obr. 8\)](#page-34-0) Jak už z názvu vyplývá akce "Spustit, pokud" bude podmínkou pro spouštění jiné akce a to akce "Požadovat revizi". To znamená, že při splnění podmínky položka "Upravit registraci" bude rovna "Ano", se spustí akce "Požadovat revizi".

Workflow nabízí i jiné podmínkové akce, ale ty by nebyly vhodné pro tento případ, protože by pracovní postup proběhl dříve než by byla podmínka splněna.

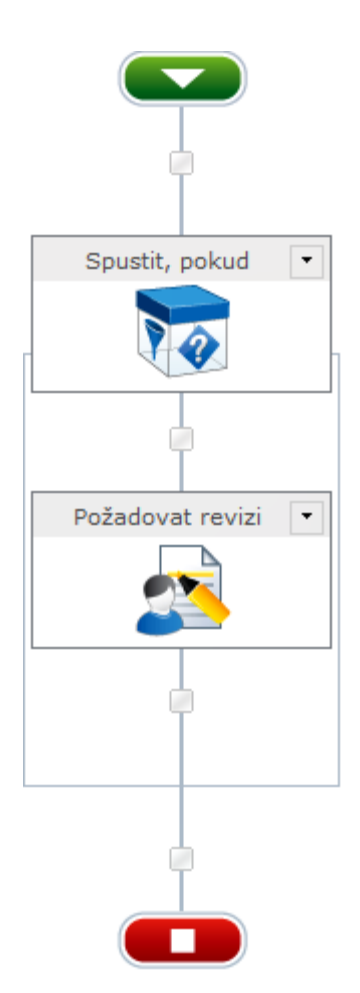

<span id="page-34-0"></span>*Obr. 8: Workflow ..Revize* " Zdroj: Vlastní

V konfiguraci akce "Požadovat revizi" (viz [Obr. 9\)](#page-35-0) budou nastaveni takzvaní recenzenti, kterým budou požadavky o revizi zasílány. Recenzenty budou představovat konkrétní organizátoři, kteří budou mít oprávnění upravovat seznamy. V akci bude nastaven popis úkolu. Jeho obsahem bude komentář, který během požadavku školený pracovník vyplní. Do komentáře pracovník napíše, jakou náležitost chce změnit a jak. V nastavení akce se povolí i možnost delegování na jinou osobu. Delegování umožní organizátorovi převést tuto zodpovědnost na jiného pracovníky, pokud bude zaneprázdněn. V akci "Požadovat revizi" upravíme ještě "oznámení úkolu", což je zpráva, kterou obdrží recenzent. K doprovodné zprávě zde bude přidělen odkaz k dokumentu, který bude recenzent upravovat. Zpráva bude odeslána prostřednictvím elektronické pošty. Recenzent v e-mailu klikne na odkaz formulář, upraví údaje a formulář uloží.

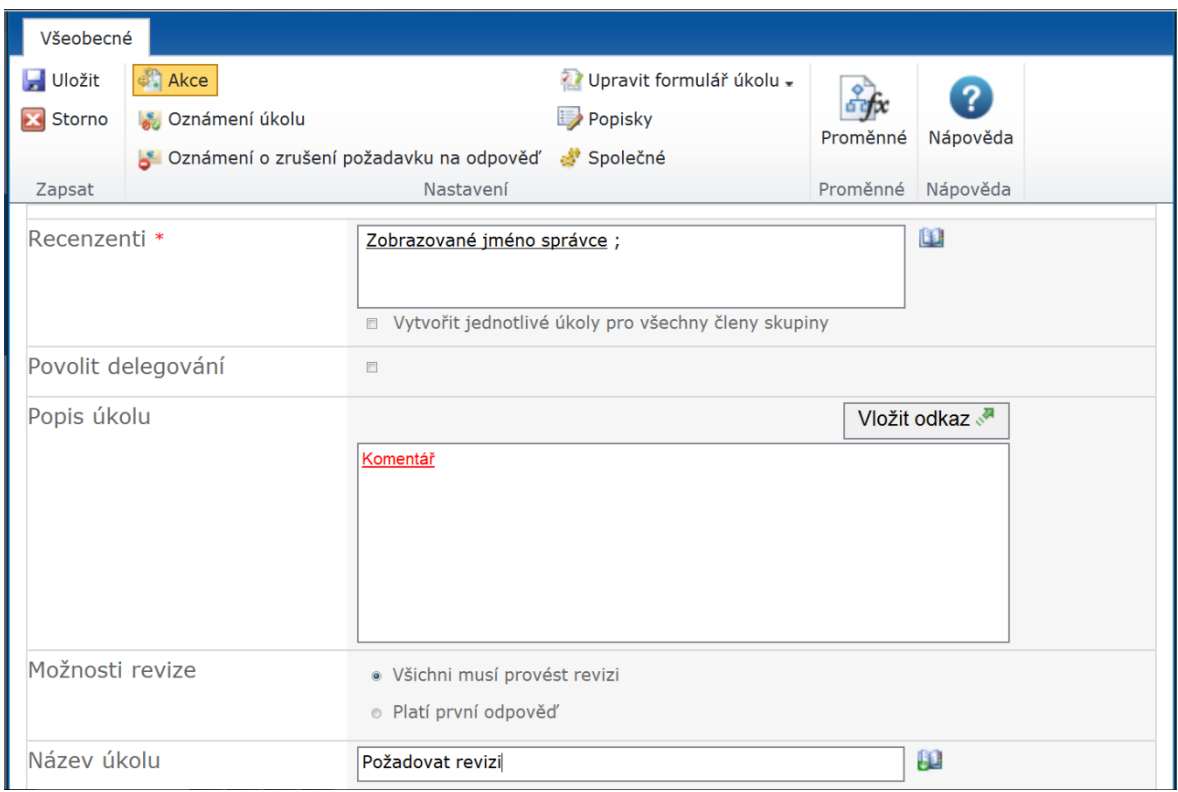

<span id="page-35-0"></span>*Obr. 9: Konfigurace akce "Požadovat revizi"* Zdroj: Vlastní

Intranetové řízení školení by bylo prospěšné z hlediska jednodušší a přehlednější organizace školení, úspory času a vyšší informovanosti účastníků těchto školení. V budoucnu by se mohlo řízení školení rozšířit o týmové weby, které by sloužili jednotlivým školení. Tyto weby by mohly zaměstnancům osvěžit paměť po zdlouhavém školení, které je obvykle přetíží vysokým množstvím informací a je pro něj těžké je všechny vstřebat. Tyto weby by zahrnovaly úložiště pro sdílení materiálů ze školení ve formě dokumentů, uživatelské manuály, diskusní vývěsku, kterou by zaměstnanci mohli využít k vyřešení problémů se zacházením se softwarem, FAQ a mnoho dalšího. Týmové weby by nejen podporovaly zaměstnance ve vzdělávání a zvyšoval IT gramotnost ve firmě. Ušetřil by také mnoho času pracovníkům IT oddělení, kteří by nemuseli odpovídat na každou otázku ohledně softwaru. Tato funkce by měla také firmě přinést určitou zpětnou vazbu. Proto by zaměstnanci prošli testem, který by nehodnotil zaměstnance ale efektivitu těchto školení.

## <span id="page-36-0"></span>**4.2 Požadavek na zásoby**

Dalším návrhem je "Požadavek na zásoby". Mezi nejdůležitější důvody, proč toto řešení zavést, patří úspora času a ulehčení administrativy. Zaměstnanci by mohli zažádat o zásoby s časovým předstihem a dojít si pro připravené zásoby. Zaměstnanci by nežádali pouze o zásoby, které již ve skladu jsou, ale také o zásoby, které je potřeba dokoupit. Toto řešení by usnadnilo administrativu, zvýšilo by úsporu papíru a snížilo zbytečné návštěvy skladu.

Uživatelské role budou děleny na žadatele, schvalovatele, nákupčího a skladníka. **Žadatel**  bude své požadavky na zásoby vytvářet prostřednictvím formuláře. Dále bude moci požadavek upravovat a stornovat. **Schvalovatelem** bude například vedoucí oddělení nebo jiný zaměstnanec ve vedoucí funkci. Odpověď na požadavek bude zaznamenávat přímo do dané žádosti. Schválené požadavky obdrží pracovník nákupního oddělení. V případě, že bude materiál skladem, pracovník nákupního oddělení předá skladníkovi požadavek. Pokud materiál není skladeb, nákupčí nejdříve zajistí jeho nákup. **Nákupčí** bude předávat skladníkovi požadavek prostřednictvím aktualizace stavu zadaného požadavku. **Skladník** po obdržení požadavku připraví požadovaný materiál a bezprostředně po jeho kompletaci informuje žadatele zásob. Skladník aktualizuje stav žádosti na "K vyzvednutí".

K realizaci řešení bude potřeba vytvořit:

- seznam zásob,
- knihovnu formulářů,
- formulář " Požadavek na zásoby".

Seznam zásob bude zdrojem dat pro formulář " Požadavek na zásoby". Seznam bude vytvořen v SharePointu (viz [Obr. 10\)](#page-37-0). Je zde hned několik důvodů, proč se zvolí tento způsob a ne seznam přímo v InfoPathu. Jedním z důvodů je, že SharePointový seznam se bude moci použít i pro jiné formuláře a nepřijdeme o něj, když smažeme formulář. Dalším kladem je možnost jednoduché a přehledné úpravy a aktualizace těchto položek. V neposlední řadě je nutné zmínit, že pomocí tohoto způsobu budeme moci zásoby zařadit do kategorií. Tento seznam bude obsahovat sloupce název zásob a jejich kategorii. Tyto dva sloupce budou hrát velkou roli v žádosti o zásoby. Aby se tento seznam mohl využít v InfoPathu, bude zdrojem

dat k ovládacím prvkům "Kategorie" a "Typ zásoby" právě SharePoint. V budoucnu by se mohl přidat do seznamu zásob sloupec se stavem zásob v kusech. To by se při každém příjmu a výdeji měnilo a skladník by již nemusel informovat žadatele o stavu zásob, protože by se to žadateli ukázalo již při vyplňování formuláře.

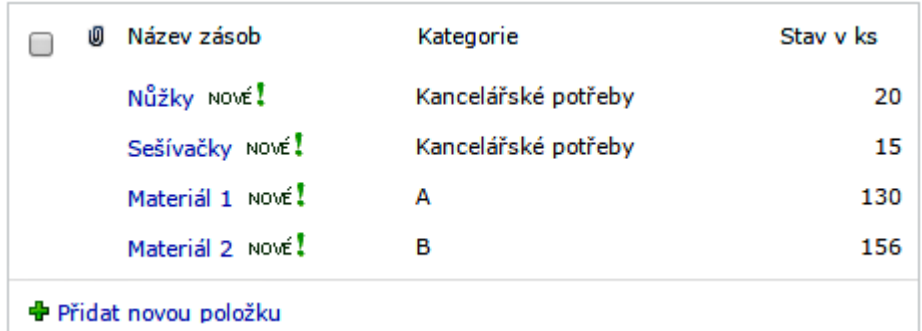

<span id="page-37-0"></span>*Obr. 10: Seznam zásob* Zdroj: Vlastní

Žadatelé budou zadávat požadavky pomocí formuláře "Požadavek na zásoby" a knihovny formulářů v prostředí SharePoint. **Knihovna formulářů požadavků** bude sloužit jako úložiště pro formuláře. Knihovna bude obsahovat sloupce z formuláře "Požadavek na zásoby" a další sloupce se vytvoří v SharePointu. Jedním z vytvořených sloupců bude sloupec se stavem žádosti, kde budou k výběru hodnoty s názvem "Žádost se zpracovává", "Zamítnuto", "Přijato", "Nákup", "K vyzvednutí". Každý řádek tohoto sloupce bude mít výchozí hodnotu "Žádost se zpracovává". Aby mohli zaměstnanci vyplnit formulář, budou muset v knihovně formulářů pro požadavky na zásoby přidat dokument. Zaměstnanci budou moci tuto knihovnu najít v levém navigačním panelu, který obsahuje seznamy a knihovny. Kliknutím na "přidat dokument se jim otevře formulář "Požadavek na zásoby".

**Formulář**, Požadavek na zásoby" se bude skládat z následujících prvků. (viz [Obr. 11\)](#page-38-1) Prvním z nich bude jméno žadatele. Tato kolonka bude povinná k vyplnění, aby byl ve firmě přehled o výdeji zásob konkrétním osobám. Další údajem bude pracoviště žadatele. Dále si zaměstnanci vyberou ve formuláři kategorii a konkrétní druh zásoby. Pro druh zásoby bude vybrán ovládací prvek "Opakující se tabulka". Tento prvek umožní zaměstnancům přidávat víc požadavků na zásoby, protože v tabulce budou moci mít více řádků. Zároveň zásoby budou vázány na kategorii zásob. To znamená, že když si zaměstnanec vybere určitou kategorii, vyfiltruje mu to právě ty zásoby, které do dané kategorie patří. Dále zde bude pole pro množství konkrétní zásoby. Ve formuláři bude také datum, kdy zaměstnanec zažádal o zásoby. Aby tuto informaci zaměstnanec zbytečně nezapisoval a nehledal v kalendáři, bude hodnota prvku datum a čas nastavena jako funkce now(). Tato funkce při každém otevření formuláře zobrazí aktuální čas a datum. Proto se zaměstnanec nebude muset tímto údajem více zaobírat. Žadatel odešle žádost kliknutím na tlačítko "Potvrdit žádost". Odeslanou žádost si bude moci skladník přečíst v knihovně formulářů.

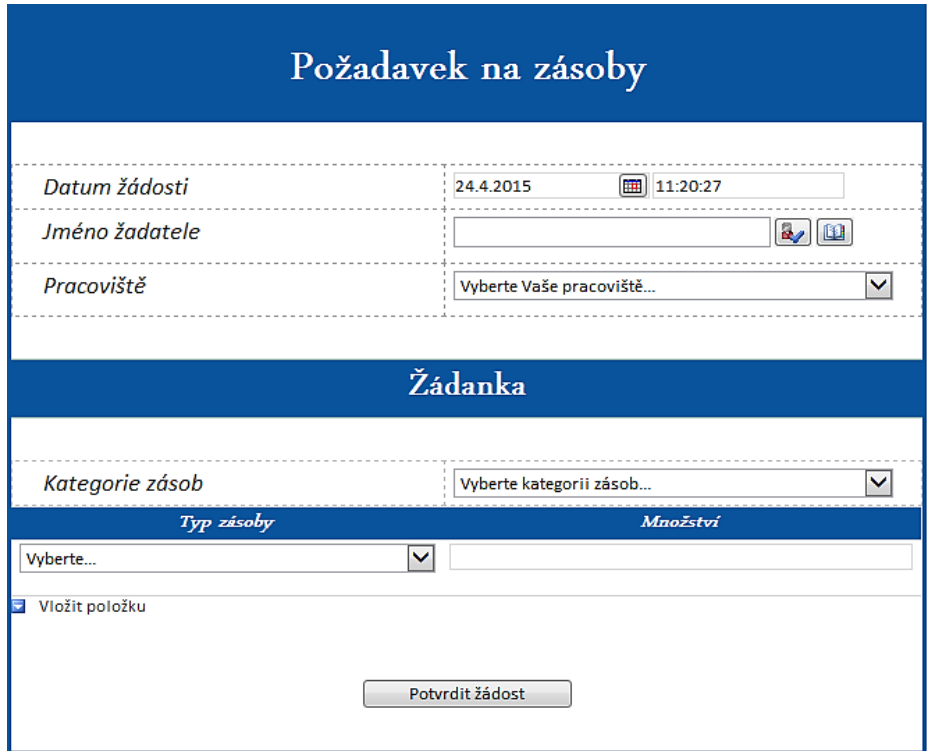

<span id="page-38-1"></span>Obr. 11: Formulář "Požadavek na zásoby" Zdroj: Vlastní

## <span id="page-38-0"></span>**4.3 Helpdesk**

Jakmile si zaměstnanci nevědí rady s nějakým problémem na počítači, většinou volají pracovníka z IT oddělení. Avšak i IT pracovníci mají hodně své vlastní práce, proto problémy, jejíž řešení není urgentní, by se měli řešit přes helpdesk. Uživatelské role se zde budou dělit na uživatele a řešitele problému. Uživatel pomocí formuláře pošle řešiteli popis daného problému a prioritu jeho řešení. Dále bude mít možnost upravit či stornovat žádost během doby čekání.

Řešení bude obsahovat:

- $\bullet$  formulář "Helpdesk",
- knihovnu formulářů,
- pracovní postupy.

Žádost o vyřešení svého IT problému by zaměstnanec vyplňoval ve **formuláři**, Hepdesk". (viz [Obr. 12\)](#page-39-0) Formulář by obsahoval jméno a příjmení pracovníka, pracoviště, název problému, jeho popis, kategorie a prioritu řešení. Pro název a popis problému je zvolen ovládací prvek text. Kategorii a prioritu by pracovníci vybírali z rozevírajícího seznamu. Všechny tyto ovládací prvky budou ošetřeny funkcí "Nutno zadat". To znamená, že všechny tyto položky budou muset zaměstnanci zadat.

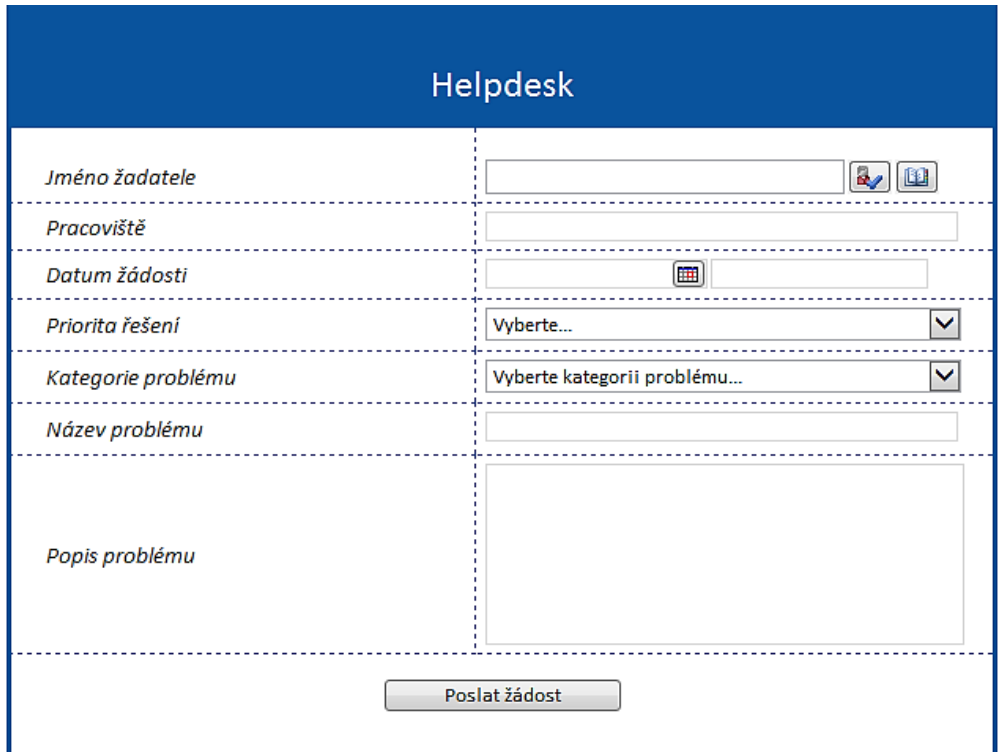

<span id="page-39-0"></span>Obr. 12: Formulář "Helpdesk" Zdroj: Vlastní

**Knihovna formulářů** bude evidovat požadavky. Všechny informace z formulářů se budou zapisovat do knihovny formulářů. Knihovna se bude nacházet na webu IT oddělení, do kterého mají přístup právě jen pracovníci IT oddělení.

Pro knihovnu formulářů bude navrhnut **pracovní postup**. Pracovní postup se spustí při vytvoření nové položky, což je v tomhle případě vyplnění a uložení formuláře. Ve workflow nastavíme podmínku, kde budou větve rozděleny podle kategorie problému. Podmínku nastavíme pomocí akce "Přepnout". V těchto větvích bude akce "Odeslat oznámení". Oznámení bude odesláno IT pracovníkovi. Konkrétní osoba bude zvolena právě podle kategorie problému. Kategorie se rozdělí po domluvě mezi pracovníky.

![](_page_40_Figure_1.jpeg)

<span id="page-40-0"></span>*Obr. 13: Workflow pro odesílání oznámení dle kategorie problému* Zdroj: Vlastní

## <span id="page-41-0"></span>**5. Zhodnocení řešení, shrnutí a doporučení**

Firma se soustředí na to, aby místní intranet zaujímal ve firmě větší roli než jen jako úložiště dat. Podnik rozšířil intranet o možnost tvorby workflow a formulářů.

## <span id="page-41-1"></span>**5.1 Ekonomické zhodnocení**

Firma měla možnost si nechat tato řešení naprogramovat nebo navrhnout od firmy, která tyto služby poskytuje. Pro stanovení ceny řešení, které by bylo vytvořeno na základě workflow, formulářů a SharePointu byla oslovena firma CDL SYSTÉM, s. r. o.

Stanovené náklady jsou orientační, protože je cena ovlivňována mnoha faktory, které mohou být velmi individuální.

Mezi faktory, které ovlivňují výši nákladů, patří:

- požadavky zákazníka,
- $\bullet$  technické komponenty,
- dokumentace k těmto řešením.

Hlavním faktorem, který ovlivňuje náklady, jsou **požadavky zákazníka** a to v několika oblastích. Mezi tyto oblasti patří design, ověřování vstupů a výstupů, automatizace činností, rozsah funkcí a integrace s jinými softwary a systémy. Dále cenu mohou ovlivnit **technické prostředky**, které budou využívány k realizaci řešení. Je zde nutné vědět, jestli firma má tyto prostředky k dispozici. Náklady mohou být rozšířeny i o **dokumentaci** k těmto řešením typu školení a tvorba uživatelského manuálu. Pracovník této firmy stanovil cenu za jedno řešení v rozmezí 60 – 90 tis. Kč bez DPH. Tato cena je stanovena za předpokladu, že firma má k dispozici doplňkové technické komponenty. V případě VÚTS, a. s. platí toto rozmezí ceny, protože má k dispozici softwary Nintex Workflow 2010 a MS InfoPath 2013. V případě, že by firma tyto komponenty neměla, náklady by mohly stoupnout až dvakrát či třikrát výše. Cena zahrnuje i fakt, že VÚTS, bude využívat pouze standartní funkce, které SharePoint nabízí a toto řešení nebude integrováno s jinými systémy.

Další možností je zakoupení již vytvořené aplikace. Například Microsoft ve svém internetovém obchodě nabízí několik aplikací tohoto typu zadarmo, problém je, že firma nemá nejnovější verzi SharePoint. Tyto aplikace jsou kompatibilní pouze se SharePointem 2013 a novější.

Bylo rozhodnuto, že tato řešení budou zhotovena pracovníkem dané firmy. Tato řešení nejsou pro pokročilého uživatele počítačových znalostí nijak obtížná. Z ekonomického hlediska byla tato řešení nejpřívětivější. Firmě se jistě vyplatí přenechat tuto úlohu svému zaměstnanci i přesto, že mu nebude zbývat tolik času na svou dosud hlavní činnost. Pokud by chtěl pro tento vývoj vybrat nespecializovaného zaměstnance, který není pracovně vytížený, může mu zakoupit školení na SharePoint a na Nintex, které by se mohla pohybovat v řádu desetitisíců. Znalosti školení by poté mohl využít i pro jiné aplikace.

## <span id="page-42-0"></span>**5.2 Shrnutí navrhnutých řešení**

V bakalářské práci byla navrhnuta tři řešení: řízení školení, požadavek na zásoby a helpdesk. Jednou z funkcí, která by rozhodně vylepšila intranetový portál a usnadnila administrativu, by byl řídicí systém pro školení. Přínosem tohoto řešení by byla především úspora času při plánování těchto školení. Organizátoři školení by již nemuseli složitě rozčleňovat pracovníky do skupin, kteří by chodili v rozdílném termínu a na určitý druh školení. Školení by byla nyní přehledně organizována a evidována. Zásluhou nového řešení by se snížilo riziko snadného přepisu těchto dat. Toto intranetové vylepšení by bylo přínosem i pro zaměstnance, kterých se školení týkají. Zaměstnanci by měli možnost se sami zapsat na konkrétní termín a školení. To by působit jako prevence proti budoucím změnám ze strany školeného zaměstnance. Pracovníci by také měli větší informovanost ohledně konání těchto školení. Na intranetu by měli k dispozici všechny informace ohledně jednotlivých školení. Zaměstnanci se budou registrovat přes formulář. Údaje o školení bude formulář získávat z intranetového seznamu.

Další navrhnutou funkcí byla žádanka na výdej zásob ze skladu. Jednalo by se o zásoby, které nejen že jsou již ve skladu, ale také o mimořádné žádosti. S touto aplikací by pracovali žadatelé, schvalovatelé, oddělení nákupu a skladník. Tento návrh by ulehčil práci, ušetřil

čas všem pracovníkům. Tento návrh by přispěl také úsporou nákladů. Díky přehledné evidenci požadavků a nakoupených zásob, by tato oblast byla lépe kontrolovaná. Snížilo by se množství nepotřebných objednávek a tím by se snížili náklady.

Posledním návrhem je Helpdesk. Zde se jedná o vylepšení či o přívětivější řešení uživatele. Záměrem je organizovanější řešení problémů. IT pracovníci by si již nemuseli zapamatovávat všechny problémy, které nastaly. Navíc by mohli přijít k pracovníkovi již s řešením problému. Po vyplnění formuláře o daném problému by IT pracovník obdržel žádost o vyřešení problému. Tyto žádosti si IT pracovník přečte v knihovně formulářů. Podle tohoto seznamu si naplánuje řešení daných problémů.

Nástrojem všech těchto řešení by byly formuláře pomocí softwaru InfoPath, workflow prostřednictvím Nintex Workflow a seznamy přes SharePoint. Pracovníci by pracovali s tímto řešením v prostředí platformy SharePoint. Toto řešení by se dalo doporučit jako nejvhodnější, protože nabízí nejvíc možností ze všech prostředků, které má firma k dispozici.

## <span id="page-43-0"></span>**5.3 Doporučení**

Pokud by firma přistoupila na tato řešení, měla by zvolit strategii, jak připravit své zaměstnance na užívání nových možností intranetu. Jedním z kroků by mělo být řádné proškolení všech pracovníků. Kromě školení by firma měla zpracovat studijní manuály, které by měl zaměstnanec k dispozici na intranetu. Tyto manuály by mohly být ve formě prezentací a videí. Soubory by byly publikovány v knihovnách a videa navíc zobrazována pomocí webové části "Média", která má funkci přehrávání videa. Kromě toho by firma měla zaměstnance určitým způsobem namotivovat k užívání intranetu. Pokud by to firma neudělala je velmi pravděpodobné, že by intranet neměl využití a investice do něj zbytečně vynaložené.

## <span id="page-44-0"></span>**Závěr**

Cílem bakalářské práce bylo navrhnout nové možnosti pro intranetový portál podniku VÚTS, a.s. Tyto nové funkce by měly zvýšit využití a reputaci intranetu, zefektivnit konkrétní podnikové činnosti nebo vyřešit problematiku, s kterou se firma musí zabývat.

Bakalářská práce byla rozvrhnuta do čtyř hlavních částí. První část se věnovala komunikaci a počítačovým sítím. Obě tyto oblasti byly definovány a stručně charakterizovány. Další část byla věnována samotnému intranetu, o kterém se v bakalářské práci hovoří z větší části. Bylo zde zdůrazněno, proč je intranetový portál pro firmu natolik významný a jaké způsoby vývoje intranetu může firma využít. Poté byly stručně popsány aplikace, které mohou být propojené se službou SharePoint a tím zvyšovat funkcionalitu intranetu. Třetí kapitola bakalářské práce se zabývala intranetovým portálem konkrétní firmy. Byl zde popsán jeho vzhled, funkcionalita a způsob nastavení oprávnění. Ve čtvrté kapitole byla navrhnuta řešení, které by mohly zvýšit využití intranetu a ulehčit práci především v administrativní oblasti.

Výstupem bakalářské práce byla tři řešení, která mohou vylepšit intranet: řízení školení, požadavek na zásoby a helpdesk. Všechna tato řešení zahrnují práci se seznamy, knihovnami, workflow a formuláři. Firma se dlouhodobě věnuje problematice řízení školení. Zaměstnanci by se registrovali na daná školení. Přínosem tohoto řešení je organizovaná a přehledná evidence a plánování školení. Oproti stávajícímu řešení v Excelu je zde nízké riziko, že by se data přepsala. Dalším kladem je větší zapojení zaměstnanců do plánování těchto školení. To zajistí úsporu času organizátorů, menší riziko budoucích úprav plánovaných termínů školení a lepší spolupráci se zaměstnanci.

Druhým navrhnutým řešením byl požadavek na zásoby. Tento požadavek by zjednodušil administrativu zásobování a zvýšil úsporu peněz a času. Zaměstnanci by měli k požadavkům rychlý přístup. Zadávání požadavků i jejich schvalování a následné aktualizování požadavku by bylo přívětivé jak po uživatelské stránce tak i po funkcionální. Firma by měla větší přehlednost a kontrolu nad nákupy zásob než doposud. Snížily by se náklady spojené s tiskem a jinou spotřebou papírů.

Posledním řešením byl helpdesk. Zaměstnanci by požadovali vyřešení problémů v IT oblasti. IT pracovníci by měli na intranetu seznam problém, které musí vyřešit. Řešení by byly filtrovány podle priority řešení. Pracovníci IT oddělení by si mohli lépe plánovat řešení těchto problémů a nemuseli by si je všechny pamatovat. Na druhé straně zaměstnanci by nemuseli IT pracovníky neustále vyhledávat.

Zvolený způsob realizace těchto řešení je pro firmu přínosný především z hlediska obtížnosti. Uživatel nemusí být programátorem, aby zvládl vytvořit tyto funkce. Tato řešení jsou pro firmu vhodná i z ekonomického hlediska. Softwary, které byly potřebné k těmto řešením, firma již měla k dispozici. To znamená, že jediný náklad by byla odvedená práce zaměstnance. Při znalostech daného pracovníka realizace těchto řešení nebyla příliš časově náročná. Proto tato řešení byla nejméně nákladová.

V budoucnu se firma může zaměřit na zlepšení těchto řešení či se jimi inspirovat a navrhnout další aplikace, které firmě zjednoduší práci a ušetří čas.

## <span id="page-46-0"></span>**Seznam použité literatury**

[1] PŘIKRYLOVÁ, Jana a Hana JAHODOVÁ. *Moderní marketingová komunikace*. 1. vyd. Praha: Grada Publishing, a.s., 2010. ISBN 978-80-247-3622-8.

[2] HOSPODÁŘOVÁ, Ivana. *KREATIVNÍ MANAGEMENT V PRAXI.* Praha: Grada Publishing, a.s., 2008. ISBN 978-80-547-1737-1.

[3] PANNU, Parveen. a Yuki Azaad TOMAR. *ICT4D Information Communication Technology for Development*. New Delhi: I. K. International Publishing House Pvt. Ltd, 2010. ISBN 978-93-80578-09-5.

[4] TRUNEČEK, Jan. *Management znalostí*. Vyd. 1. Praha: C. H. Beck, 2004. ISBN 978-80-7179-884-3.

[5] DEVITO, Joseph A. *Základy mezilidské komunikace.* 6. vyd. Praha: Grada Publishing, a.s., 2008. ISBN 978-80-247-2018-0.

[6] BEDNÁŘ, Vojtěch. *Internetová publicistika*. Vyd. 1. Praha: Grada Publishing, a.s., 2011. ISBN 978-80-247-3452-1.

[7] KAMAL, Raj. *Internet and Web technologies*. New Delhi: Tata McGraw-Hill, 2002. ISBN 0-07-047296-3.

[8] BRIDGEWATER, R. and M. COLE. *Instant messaging reference a practical guide*. Witney: Chandos Publishing (Oxford) Ltd, 2009. ISBN 978-1-84334-357-8.

[9] SHARIF, M. a M. ZAMANIAN. *THE WORLD WIDE WEB AND THE REPRESENTATION OF CULTURE WITHIN THE ELT CONTEXT* [online]. Modern Journal of Language Teaching Methods, 2014, roč. 4, č. 1, str. 11-19 [vid. 2015-3-17]. Dostupné z: http://search.proquest.com/docview/1564107057?accountid=17116

[10] SINGH, P. K.. *Introduction to Computer Networks*. New Delhi: V. K. (India) Enterprises, 2010. ISBN 978-93-80006-34-5.

[11] MORLEY, D. a C. PARKER. *Understanding computers: Today and Tomorrow, Introductory*. 14th ed. Boston: Cengage Learning, Inc., 2012. ISBN 978-1-133-19025-7.

[12] HEATHCOTE, P. M. *'A' Level computing*. 4th ed. Ipswich: Payne-Gallway Publishers, 2000. ISBN 978-190-3112-212.

[13] HAROLD F. Tipton a Micki KRAUSE. *Information security management handbook*. 5th ed. Boca Raton, Fl: Auerbach, 2003. ISBN 978-020-3325-438.

[14] STAIR, R. a G. REYNOLDS. Fundamentals of Information Systems. 7th ed.. Boston: Cengage Learning, Inc., 2014. ISBN 978-1-133-62962-7.

[15] WHITE, Curt M. a Bruce S. DAVIE. *Data communications: a business user´s approach*. 8th edition. Burligton: Morgan Kaufmann, 2015. ISBN 978-1-305-11663-4.

[16] PETERSON, Larry L. a Bruce S. DAVIE. *Computer networks: a systems approach*. 5th. Ed. Burlington: Morgan Kaufmann, 2011. ISBN 978-0-12-385059-1.

[17] ARDESTANI, K. et al. *Building an ASP .NET Intranet.* Birmingham: Wrox Press Ltd, 2002. ISBN 978-1-59059-256-5.

[18] COLBY, John et al.. *Practical Intranet Development.* Birmingham: Glasshaus Ltd, 2003. ISBN 978-1-904151-23-X.

[19] KEŘKOVSKÝ, Miloslav. *Strategické řízení firemních informací: teorie pro praxi*. Vyd. 1. Praha: C. H. Beck, 2003. ISBN 978-80-7179-730-8.

[20] SAGI, I. *SharePoint 2010 How-To*. 1st ed. Indianapolis, Ind.: Sams Publishing, 2010. ISBN 978-0-132-48745-0.

[21] PASCH, Ondřej. *Microsoft SharePoint 2010: praktický průvodce uživatele.* 1. vyd. Brno: Computer Press, 2011. ISBN 978-80-251-3177-0.

[22] BELKO, Peter. *Týmová spolupráce v Microsoft Office, SharePointu, Office Web Apps a Live Mesh.* 1. vyd. Brno: Computer Press, 2011. ISBN 978-80-251-3574-7.

[23] SY, Dux Raymond. *SharePoint 2010 for project management*. 2nd ed. Farnham: O'Reilly Media Inc., 2012. ISBN 978-14-493-0637-3.

[24] KLINDT, T., S. YOUNG a S. CARAVAJAL. *Professional SharePoint 2010 administration*. Indianapolis, Ind.: Wiley Publishing Inc., 2010. ISBN 978-04-709-1236-7.

[25] GEIER, Chris C. *SharePoint 2010 six-in-one*. Indianapolis, Ind.: Wiley Publishing, Inc., 2011. ISBN 978-1-118-05826-8.

[26] ANTONOVICH, M. P. *Office and SharePoint 2010 user's guide: integrating SharePoint with Excel, Outlook, Access, and Word*. New York City: Apress Media LLC, 2010. ISBN 978-143-0227-601.

[27] DIXIT, J. B. a R. Kumar *Structured System Analysis and Design*. 1st ed. New Delhi: Laxmi Publications Ltd, 2007. ISBN 978-81-318-0266-3.

[28] *International Business Machines Corporation; Patent Issued for Creating Forms with Business Logic* [online]. Journal of Engineering, 2012, str. 671 [vid 2015-03-20]. ISSN 1945-8711. Dostupné z: http://search.proquest.com/docview/1041064970?accountid=17116

[29] TVRDÍKOVÁ, Milena. *Aplikace moderních informačních technologií v řízení firmy: Nástroje ke zvyšování kvality informačních systémů*. Praha: Grada Publishing, a.s., 2008. ISBN 978-80-247-2728-8.

[30] VERMA, Naresh. *Business process management: Profiting from Process*. New Delhi: Global India Publications, 2009. ISBN 978-81-907941-7-6.

[31] ŘEPA, Václav. *Podnikové procesy: Procesní řízení a modelování.* 2. aktualizované a rozšířené vydání. Praha: Grada Publishing, a.s. 2007. ISBN 978-80-247-2252-8.

[32] VÚTS, a.s. *Oficiální webové stránky*. 2015. [online]. Dostupné z: http://www.vuts.cz/